# YAVA247

# User Guide

Rilis 3.3.0

November 2023,

Dokumen ini berisi langkahlangkah instalasi service YAVA247.

# <span id="page-1-0"></span>Daftar Isi

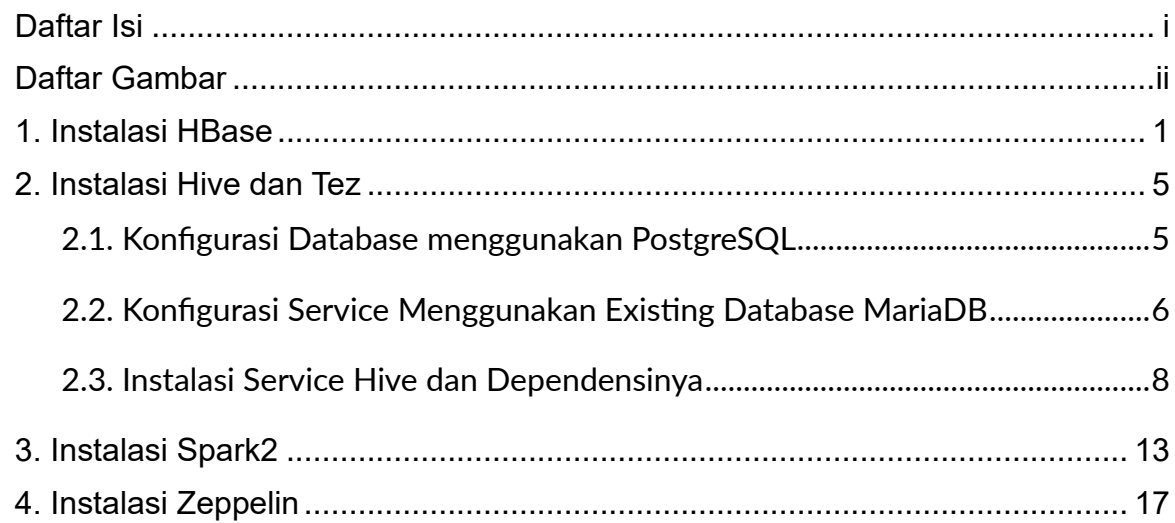

# <span id="page-2-0"></span>Daftar Gambar

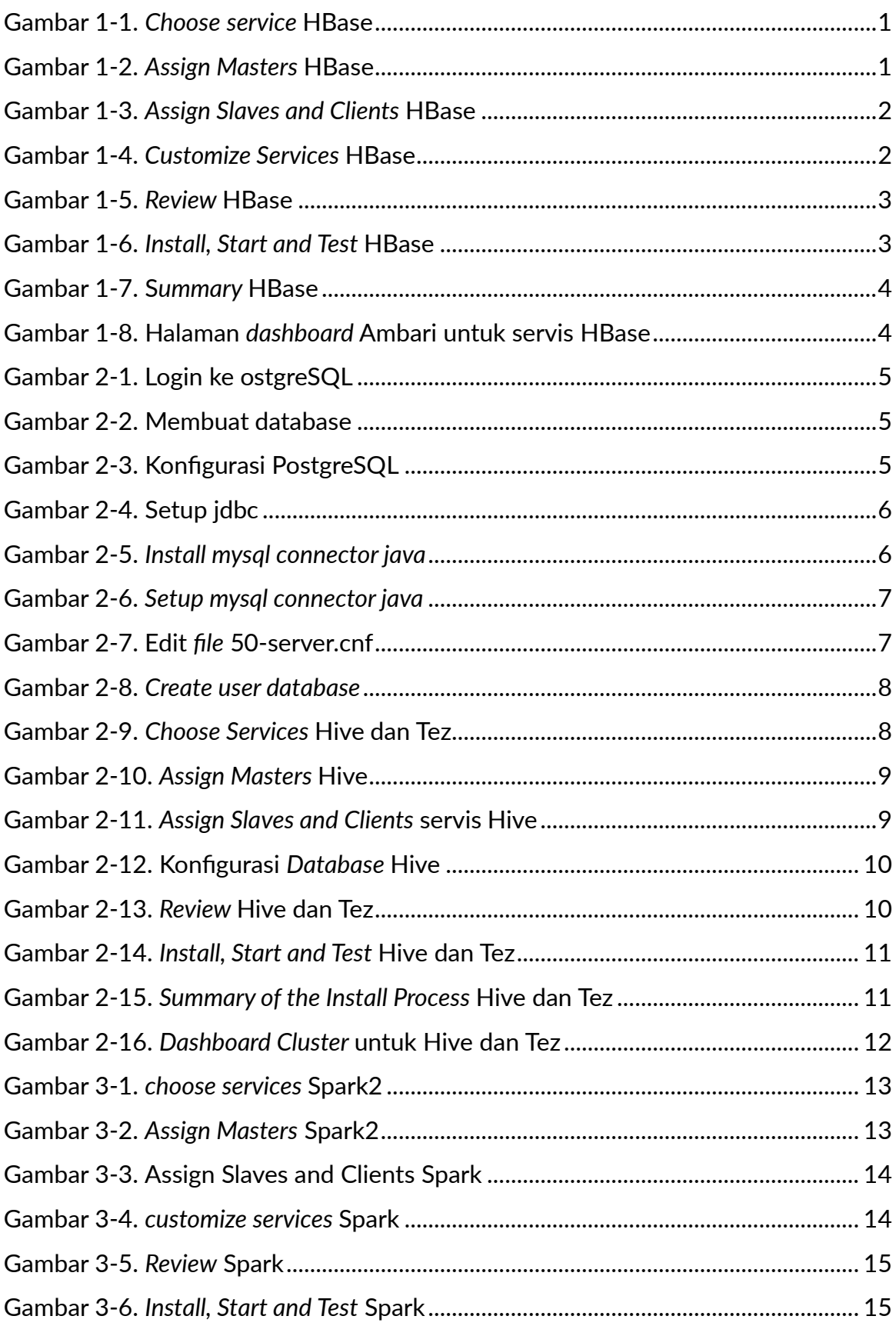

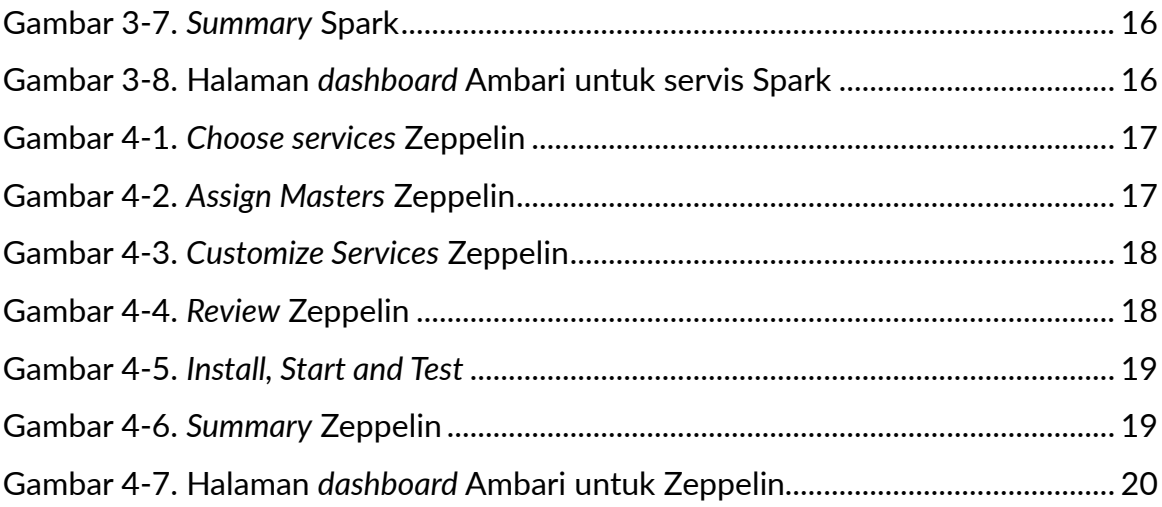

### <span id="page-5-0"></span>**1. Instalasi HBase**

Berikut ini adalah langkah-langkah untuk menginstal *service* HBase:

- **CARAGO** Add Service Wizard Versis<br>3.3.6 Service<br>B HDFS 226  $3.3.6$ 255  $3.7.1$  $3.0.0$  $24.0$  $2.4.0$  Key M  $3.4.1$  $NEXT$
- 1. Pada halaman *choose service* pilih HBase, selanjutnya klik Next.

Gambar 1-1. *Choose service* HBase

<span id="page-5-1"></span>2. Atur lokasi komponen *master* dari *service* yang akan di*install*, kemudian klik Next.

| Y Ambari - YAVA247<br>$x +$         |                                                                     |                                        |                                           | $\Box$                                                                                            |
|-------------------------------------|---------------------------------------------------------------------|----------------------------------------|-------------------------------------------|---------------------------------------------------------------------------------------------------|
|                                     | C A Tidak aman   yava-n01.labs247.com:8080/#/main/service/add/step2 |                                        |                                           | $\star$ . $\bullet$ :<br>$129$ $129$                                                              |
| Add Service Wizard                  |                                                                     |                                        |                                           | $\boldsymbol{\times}$                                                                             |
| Assign Slaves and                   | NameNode:                                                           | rava-n01.labs247.com (9.7 GB, 2 cores) |                                           | youa-n01.labs247.com (9.7 GB, 2 cores)<br>NameNode VARN Registry DNS ResourceManager Blize Master |
| 4 Customize Services                | SNameNode:                                                          | vava-n02 labs247.com (7.8 GB, 2 cores) |                                           | ZooKeeper Server                                                                                  |
| 5 Review                            | Timeline Service V2.0 Reader:                                       | vava-n03.labs247.com (7.8 GB, 2 cores) |                                           | yava-n02.labs247.com (7.8 GB, 2 cores)                                                            |
| $\circledS$ Install, Start and Test | YARN Registry DNS:                                                  | ava n01.labs247.com (9.7 GB, 2 cores)  |                                           | SNameNode Timeline Service V1.5 History Server ZooKeeper Server                                   |
| $\bigcirc$ summary                  | ResourceManager:                                                    | ava n01.labs247.com (9.7 GB, 2 cores)  |                                           | yava-n03.labs247.com (7.8 GB, 2.cores)                                                            |
|                                     | Timeline Service V1.5:                                              | rava-n02 labs247.com (7.8 GB, 2 cores) |                                           | Timeline Service V2.0 Reader ZooKeeper Server Metrics Collector Gostana                           |
|                                     | <b>History Server:</b>                                              | yava-n02 labs247.com (7.8 GB, 2 cores) |                                           |                                                                                                   |
|                                     | <b>HBase Master:</b>                                                | yava-n01.labs247.com (9.7 GB, 2 cores) | $\left\vert \mathbf{+}\right\rangle$<br>٠ |                                                                                                   |
|                                     | ZooKeeper Server:                                                   | vava n01.labs247.com (9.7 GB, 2 cores) |                                           |                                                                                                   |
|                                     | ZooKeeper Server:                                                   | ava n02 labs247.com (7.8 GB, 2 cores)  |                                           |                                                                                                   |
|                                     | ZooKeeper Server:                                                   | rava-n03 labs247.com (7.8 GB, 2 cores) |                                           |                                                                                                   |
|                                     | Metrics Collector:                                                  | vava-n03.labs247.com (7.8 GB, 2 cores) |                                           |                                                                                                   |
|                                     | Grafana:                                                            | vava n03.labs247.com (7.8 GB, 2 cores) |                                           |                                                                                                   |
|                                     |                                                                     |                                        |                                           |                                                                                                   |
| $-$ BACK                            |                                                                     |                                        |                                           | $NEXT \rightarrow$                                                                                |

<span id="page-5-2"></span>Gambar 1-2. *Assign Masters* HBase

3. Pada halaman *Assign Slaves and Clients* atur komponen *slaves* yang sesuai. *Host* yang memiliki tanda bintang menunjukkan *host* tersebut menjalankan lebih dari satu komponen *master*. Jika sudah sesuai kemudian klik Next.

| Y Ambari - VAVA247<br>$x +$                                   |                                                                                                    |                   |                       |                       |                       |                                |                                               |                               | o.           |
|---------------------------------------------------------------|----------------------------------------------------------------------------------------------------|-------------------|-----------------------|-----------------------|-----------------------|--------------------------------|-----------------------------------------------|-------------------------------|--------------|
| $\leftarrow$ $\rightarrow$                                    | C A Tidak aman   yava-n01.labs247.com:8080/#/main/service/add/step3                                                                                                    |                   |                       |                       |                       |                                |                                               | <b><i>e</i> ☆ ? © ★ 口 @ !</b> |              |
| Add Service Wizard<br>Choose Services<br>Assign Masters       | Assign Slaves and Clients<br>Assign slave and client components to hosts you want to run them on.<br>Hosts that are assigned master components are shown with $\bullet$ .<br>"Client" will install HBase Client |                   |                       |                       |                       |                                |                                               |                               | $\!\times\!$ |
| Assign Slaves and                                             | Host                                                                                                    | all I none        | all I none            | all I none            | all I none            | all I none                     | all I none                                    |                               |              |
|                                                               | vava-n01.labs247.com *                                                                                                    | <b>B</b> DataNode | <b>NFSGateway</b>     | NodeManager           | RegionServer          | <b>El</b> Phoenix Query Server | <b>El</b> Client                              |                               |              |
|                                                               | vava-n02.labs247.com *                                                                                                    | <b>DataNode</b>   | <b>III</b> NFSGateway | <b>El</b> NodeManager | RegionServer          | <b>El</b> Phoenix Query Server | <b>El</b> Client                              |                               |              |
| → Customize Services<br>→ Review<br>← Install, Start and Test | vava-n03.labs247.com *                                                                                                    | <b>C</b> DataNode | <b>III</b> NFSGateway | NodeManager           | <b>B</b> RegionServer | Phoenix Query Server           | Client                                        |                               |              |
|                                                               |                                                                                                    |                   |                       |                       |                       |                                | Items per page: $25 \times 1.3$ of $3 \times$ |                               |              |
| $\bigcirc$ summary                                            |                                                                                                    |                   |                       |                       |                       |                                |                                               |                               |              |
| $-$ BACK                                                      |                                                                                                    |                   |                       |                       |                       |                                |                                               | $NEXT \rightarrow$            |              |
| Kerberos                                                      | Cluster Load                                                                                                    |                   | NameNode Uptime       | и                     | ResourceManager Heap  | NodeManagers Live              |                                               |                               |              |
| Service Auto Start                                            |                                                                                                    | alerPro           | 2h 53m 18s            |                       | 6%                    | 3/3                            |                                               |                               |              |
|                                                               | <b>YARN Containers</b>                                                                                                    |                   |                       |                       |                       |                                |                                               |                               |              |
|                                                               |                                                                                                    |                   |                       |                       |                       |                                |                                               |                               |              |
|                                                               |                                                                                                    | 0/0/0             |                       |                       |                       |                                |                                               |                               |              |
|                                                               |                                                                                                    |                   |                       |                       |                       |                                |                                               |                               |              |
|                                                               |                                                                                                    |                   |                       |                       |                       |                                |                                               |                               |              |
|                                                               | <b>Research For VAMA247</b>                                                                                                    |                   |                       |                       |                       |                                |                                               |                               |              |

Gambar 1-3. *Assign Slaves and Clients* HBase

<span id="page-6-0"></span>4. Atur konfigurasi HBase sesuai kebutuhan, kemudian klik *Next*:

| Y Ambari - YAVA247<br>$x +$                                             |                                                                                                    |                                                                                                    |                                                | $v = a \times$                          |
|-------------------------------------------------------------------------|----------------------------------------------------------------------------------------------------|----------------------------------------------------------------------------------------------------|------------------------------------------------|-----------------------------------------|
| ← → C A Tidak aman   yava-n01.labs247.com:8080/#/main/service/add/step4 |                                                                                                    |                                                                                                    |                                                | <b>ER39 + 0 6 1</b>                     |
| Add Service Wizard                                                      | HDFS YARN MAPREDUCE2 HBASE ZOOKEEPER AMBARIMETRICS MISC                                                                                                   |                                                                                                    |                                                | $\times$                                |
| Assign Slaves and<br>Clients<br>۰                                       |                                                                                                    |                                                                                                    |                                                |                                         |
| (4) Customize Services                                                  |                                                                                                    |                                                                                                    |                                                |                                         |
| 5 Review                                                                | Group Default (3)                                                                                                    |                                                                                                    |                                                | Filter.<br>$\scriptstyle\star$          |
| install, Start and Test<br>1. Summary<br>1. Summary                     | SETTINGS ADVANCED                                                                                                    |                                                                                                    |                                                |                                         |
|                                                                         |                                                                                                    |                                                                                                    |                                                |                                         |
|                                                                         | Server                                                                                                    |                                                                                                    | Client                                         |                                         |
|                                                                         | <b>HBase Master Maximum Memory</b><br>10B<br>v<br>$\equiv$<br>۰<br>$\overline{\phantom{a}}$<br>$\rm{C}^{\rm{c}}$<br>4.75 68<br>9.722.68<br>32.MB<br>0.696 | Memstore Flush Size<br>128 MF<br>$\angle$ =<br>$\circ$ 0<br>256 MB<br>144 MS                                         | Maximum Client Retries<br>35<br>28             | $\prime$ =<br>$\circ$ 0<br>$^{52}$      |
|                                                                         | HBase RegionServer Maximum Memory<br>1 GB<br>$\mathcal{A}_1$<br>$\angle$ 0<br>$\rm C$<br>0.008<br>3.00<br>6.212.08                                        | HBase Region Block Multiplier<br>$\angle$ 0<br>$\scriptstyle\rm\cdots$<br>$\circ$ o                                  | Maximum Record Size<br>1MB<br>1.693<br>15.5 MB | $\prime$ =<br>$\circ$ o<br><b>30 MB</b> |
|                                                                         | % of RegionServer Allocated to Read Buffers<br>(40.5)<br>$\angle$ a<br>$\overline{5}$<br>$C$ 0<br>00%<br>0.51<br>40%                                      | Number of Hendlers per RegionServer<br>$\mathbf{m}$<br>$\frac{2}{9}$<br><b>Contract</b><br>The Control<br>123<br>240 |                                                |                                         |
|                                                                         | Disk<br>Maximum Region File Size                                                                                                    | Major Compaction Interval                                                                                            | Maximum Files for Compaction                   |                                         |
|                                                                         | 1008<br>$\angle$ $\triangle$<br>-                                                                                                    | ╱<br>$4.7 + 4.0 +$<br>$\hbox{C}^-$                                                                                   | $\blacksquare$<br>10<br>$\;$<br>$\bullet$      | $-6$<br>∕<br>$\circ$ 0                  |

<span id="page-6-1"></span>Gambar 1-4. *Customize Services* HBase

5. Halaman *review* menampilkan hasil konfigurasi dari proses sebelumnya. Periksa kembali untuk memastikan semuanya benar, jika semuanya telah sesuai klik Deploy.

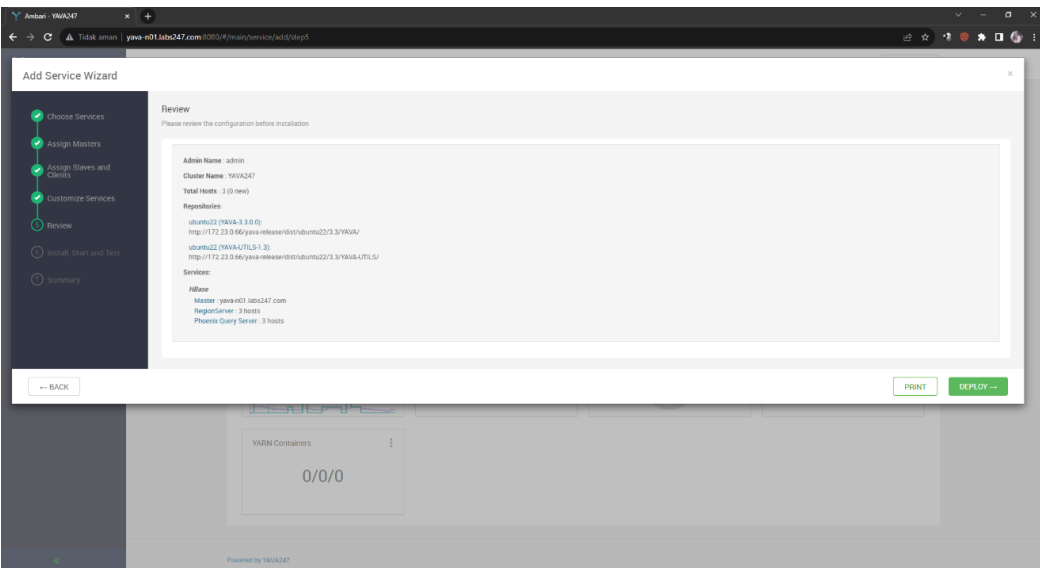

Gambar 1-5. *Review* HBase

<span id="page-7-0"></span>6. Pada halaman *Install, Start, and Test* jangan melakukan *refresh browser* pada saat pemasangan HBase berlangsung karena dapat mengganggu indikator proses. Untuk melihat informasi atau *log* pemasangan, klik tautan pada kolom *message*. Klik *Next* jika proses pemasangan HBase telah berhasil.

| Y Ambari - WWA247<br>$x +$  |                                                                                               |        |                 | $\vee \quad = \quad \mathfrak{a} \quad \times$  |
|-----------------------------|-----------------------------------------------------------------------------------------------|--------|-----------------|-------------------------------------------------|
|                             | ← → C A Tidak aman   yava-n01Jabs247.com:8080/#/main/service/add/step6                        |        |                 | <b>B &amp; 3 @ * 0 @ E</b>                      |
| Add Service Wizard          |                                                                                               |        |                 | $\times$                                        |
| ۰<br>Choose Services        | Install, Start and Test<br>Please wait while the selected services are installed and started. |        |                 |                                                 |
| Assign Masters<br>⋑         |                                                                                               |        |                 | 100 % overall                                   |
| .<br>Sients<br>Clients<br>╭ | Show: All (3)   In Progress (0)   Waming (0)   Success (3)   Fall (0)                         |        |                 |                                                 |
| Customize Services          | Host                                                                                          | Status | Message         |                                                 |
| Review                      | yava-n01.labs247.com                                                                          |        | 100%<br>Success |                                                 |
| 1 Install, Start and Test   | yava-n02.labs247.com                                                                          |        | 100%<br>Success |                                                 |
| <b>O</b> summary            | yava-n03.labs247.com                                                                          |        | 100%<br>Success |                                                 |
|                             |                                                                                               |        |                 | Items per page: $25 \times 1 - 3$ of $3 \leq x$ |
|                             | Successfully installed and started the services.                                              |        |                 |                                                 |
|                             |                                                                                               |        |                 |                                                 |
|                             |                                                                                               |        |                 |                                                 |
|                             |                                                                                               |        |                 | $NEXT\rightarrow$                               |
|                             | <u>leten bestiernde</u>                                                                       |        |                 |                                                 |
|                             | YARN Containers                                                                               |        |                 |                                                 |
|                             | 0/0/0                                                                                         |        |                 |                                                 |
|                             |                                                                                               |        |                 |                                                 |
|                             |                                                                                               |        |                 |                                                 |
|                             |                                                                                               |        |                 |                                                 |
|                             | Powered by YAVA247                                                                            |        |                 |                                                 |

<span id="page-7-1"></span>Gambar 1-6. *Install, Start and Test* HBase

7. Halaman *Summary* menampilkan daftar ringkasan tugas yang telah diselesaikan pada saat pemasangan HBase. Pilih *Complete* untuk menampilkan halaman Ambari dan menyelesaikan pemasangan.

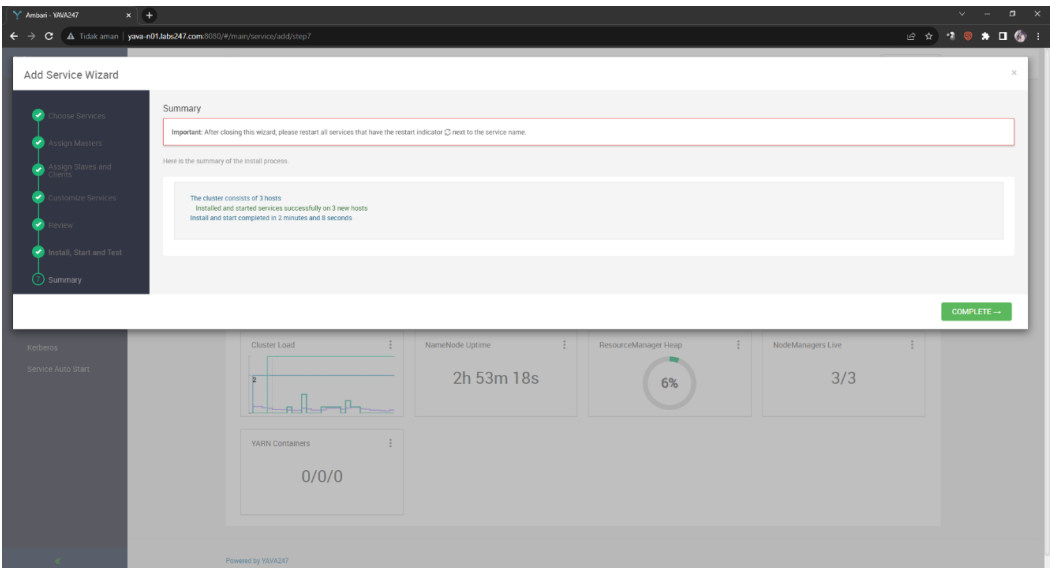

Gambar 1-7. S*ummary* HBase

<span id="page-8-0"></span>8. Halaman Ambari menampilkan servis HBase yang telah berhasil di-*install* dan berjalan.

| Y Ambari - YAWA247<br>$\times$ +                                                                         |                              |                                                                 |                                                                             |                                                                      |                                     |                         |          |                                                       |   |                                       | $\checkmark$    | $\sigma$<br>$\mathbf{x}$ |
|----------------------------------------------------------------------------------------------------|------------------------------|-----------------------------------------------------------------|-----------------------------------------------------------------------------|----------------------------------------------------------------------|-------------------------------------|-------------------------|----------|-------------------------------------------------------|---|---------------------------------------|-----------------|--------------------------|
| C A Tidak aman   yava-n01.labs247.com:8080/#/main/services/HDFS/summary<br>$\leftarrow$<br>$\rightarrow$ |                              |                                                                 |                                                                             |                                                                      |                                     |                         |          |                                                       |   |                                       | 2 ☆ 2 ● ★ Ⅱ ● 日 |                          |
| Y Ambari                                                                                                 | ↑/ Services / HDFS / Summary |                                                                 |                                                                             |                                                                      |                                     | YAVA247 春日 <sup>▲</sup> |          |                                                       | 用 | $\underline{\mathbf{1}}$ admin $\ast$ |                 |                          |
| n Dashboard<br><b>E</b> Services<br>$\mathbb{L}^{\infty}$                                                | SUMMARY                      | HEATMAPS CONFIGS METRICS                                        |                                                                             |                                                                      |                                     |                         |          |                                                       |   | ACTIONS -                             |                 |                          |
| • HDFS<br>$\bullet$ YARN                                                                                 | Summary                      |                                                                 |                                                                             |                                                                      |                                     |                         | $A \Box$ | <b>Quick Links</b><br>NameNode UI                     |   |                                       |                 |                          |
| · MapReduce2<br>$\bullet$ HBase<br>· ZooKeeper                                                           | Components                   | <b>O</b> Started<br>NAMENODE<br>2h 57m 43s<br>NAMENODE UPTIME   | <b>O</b> Started<br>SNAMENODE<br>7.0%<br>70.5 MB / 1011.3 MB                |                                                                      |                                     |                         |          | NameNode Logs<br>NameNode JMX<br><b>Thread Stacks</b> |   |                                       |                 |                          |
| · Ambari Metrics<br><b>ER</b> Hosts<br>A Alerts                                                          |                              | 3/3 Started<br>DATANODES                                        | NAMENCOE HEAP<br>0/0 Live<br><b>JOURNALNODES</b>                            | 0/0 Started<br><b>NFSGATEWAYS</b>                                    | 3 Installed<br><b>HDFS CLIENTS</b>  |                         |          |                                                       |   |                                       |                 |                          |
| Cluster Admin<br>$\mathbf{v}$<br>Stack and Versions<br>Service Accounts                                  |                              | DATANODES STATUS<br>3<br>Live                                   | $\mathbf{0}$<br>Dead                                                        | $\mathbf{0}$<br>Decommissioning                                      |                                     |                         |          |                                                       |   |                                       |                 |                          |
| Kerberos<br>Service Auto Start                                                                           | <b>Service Metrics</b>       | <b>BLOCKS</b><br>264<br>Total                                   | $\bf{0}$<br>Corrupt Replica                                                 | $\mathbf{0}$<br>Missing                                              | $\bf{0}$<br><b>Under Replicated</b> |                         |          |                                                       |   |                                       |                 |                          |
|                                                                                                    |                              | 1101<br>TOTAL FILES + DIRECTORIES<br>2.26%<br>2.8 GB / 123.2 GB | No pending upgrade<br><b>UPGRADE STATUS</b><br>34.12%<br>42.0 GB / 123.2 GB | Not in safe mode<br>SAFE MODE STATUS<br>63.63%<br>78.4 GB / 123.2 GB |                                     |                         |          |                                                       |   |                                       |                 |                          |
|                                                                                                    |                              | DISK USAGE (DFS USED)                                           | DISK USAGE (NON DFS USED)                                                   | <b>DISK REMAINING</b>                                                |                                     |                         |          |                                                       |   |                                       |                 |                          |
| $\ll$                                                                                                    | Powered by YAVA247           |                                                                 |                                                                             |                                                                      |                                     |                         |          |                                                       |   |                                       |                 |                          |

<span id="page-8-1"></span>Gambar 1-8. Halaman *dashboard* Ambari untuk servis HBase

#### <span id="page-9-0"></span>**2. Instalasi Hive dan Tez**

#### <span id="page-9-1"></span>**2.1. Konfigurasi Database menggunakan PostgreSQL**

Berikut ini adalah cara *setup* Hive menggunakan PostgreSQL:

1. *Login* ke PostgreSQL.

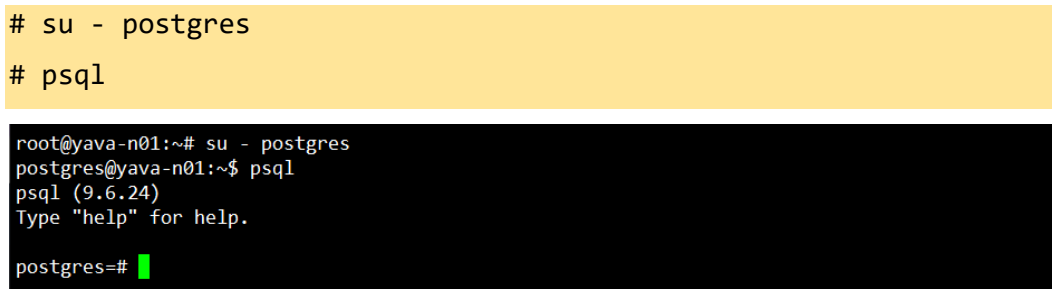

Gambar 2-1. Login ke PostgreSQL

<span id="page-9-2"></span>2. Buat *database*.

```
# create database hive;
# CREATE USER hive WITH PASSWORD 'hive';
# GRANT ALL PRIVILEGES ON DATABASE hive to hive;
# /quit
postgres=# create database hive;<br>CREATE DATABASE
```

```
postgres=# CREATE USER hive WITH PASSWORD 'hive';
CREATE ROLE
postgres=# GRANT ALL PRIVILEGES ON DATABASE hive to hive;
GRANT
```
Gambar 2-2. Membuat database

<span id="page-9-3"></span>3. Edit *file* config.

```
# vim /etc/postgresql/9.6/main/pg_hba.conf
```
tambahkan di *line* paling bawah menjadi seperti berikut:

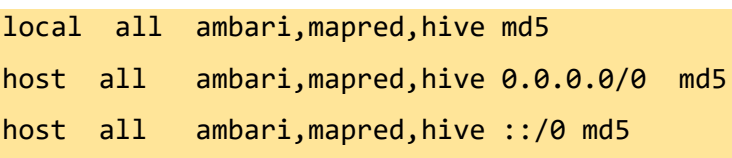

| GNU nano 6.2 |                                                                                                    | /etc/postgresql/9.6/main/pg hba.conf * |
|--------------|----------------------------------------------------------------------------------------------------|----------------------------------------|
|              | local all ambari, mapred, hive md5<br>host all ambari, mapred, hive 0.0.0.0/0 md5<br>host all ambari, mapred, hive ::/0 md5 |                                        |

Gambar 2-3. Konfigurasi PostgreSQL

<span id="page-9-4"></span>Restart postgresql:

# systemctl restart postgresql

4. Sebelum *add service* Hive, pastikan download jdbc *driver* PostgreSQL terlebih dahulu setelah itu jalankan *setup* jdbc ke ambari.

```
# cd /usr/share/java/
# wget https://jdbc.postgresql.org/download/postgresql-
42.7.1.jar
# ambari-server setup --jdbc-db=postgres --jdbc-
driver=/usr/share/java/postgresql-42.7.1.jar
root@yava-n01:/wsr/share/java# wget https://jdbc.postgresql.org/download/postgresql-42.7.1.jar<br>root@yava-n01:/usr/share/java# wget https://jdbc.postgresql.org/download/postgresql-42.7.1.jar
 --2023-12-21 14:22:24-- https://jdbc.postgresql.org/download/postgresql-42.7.1.jar
--2023-12-21 14:22:24-- https://jdbc.postgresql.org/download/postgresql-42.7.1.jar<br>Resolving jdbc.postgresql.org (jdbc.postgresql.org)... 72.32.157.228, 2001:4800:3e1:1::228<br>Connecting to jdbc.postgresql.org (jdbc.postgres
nostgresql-42.7.1.jar
                                100%[=================================>]    1.03M    548KB/s
                                                                                                                 in 1.9s2023-12-21 14:22:33 (548 KB/s) - 'postgresql-42.7.1.jar' saved [1084174/1084174]
/root@yava-n01:/usr/share/java# ambari-server setup --jdbc-db=postgres --jdbc-driver=/usr/share/java
postgresql-42.7.1.jar
Using python /usr/bin/python2
Setup ambari-server
-----<br>Copying /usr/share/java/postgresql-42.7.1.jar to /var/lib/ambari-server/resources/postgresql-42.7.1
jar
.<br>Creating symlink /var/lib/ambari-server/resources/postgresql-42.7.1.jar to /var/lib/ambari-server/re
sources/postgresql-jdbc.jar
Fifth you are updating existing jdbc driver jar for postgres with postgresql-42.7.1.jar. Please remove<br>the old driver jar, from all hosts. Restarting services that need the driver, will automatically cop<br>y the new jar to t
y un new you to the newser<br>JDBC driver was successfully initialized.<br>Ambari Server 'setup' completed successfully.
rwoot@yava-n01:/usr/share/java#
```
Gambar 2-4. Setup jdbc

### <span id="page-10-1"></span><span id="page-10-0"></span>**2.2. Konfigurasi Service Menggunakan Existing Database MariaDB**

Sebelum menggunakan Hive dengan *database* MariaDB yang sudah ada, Lakukan konfigurasi pada mysql connector java.

1. Pada host Ambari Server, download dan *install* konektor MySQL:

# wget https://dev.mysql.com/get/Downloads/Connector-J/mysql-

connector-j\_8.2.0-1ubuntu22.04\_all.deb

2. Install mysql connector yang telah didownload:

# dpkg -i mysql-connector-j 8.2.0-1ubuntu22.04 all.deb

<span id="page-10-2"></span>oot@yava-n01:~# dpkg -i mysql-connector-j\_8.2.0-1ubuntu22.04\_all.deb "electing previously unselected package mysql-connector-j. \*Reading database ... 144271 files and directories currently installed.) Preparing to unpack mysql-connector-j\_8.2.0-1ubuntu22.04\_all.deb ... Unpacking mysql-connector-j (8.2.0-1ubuntu22.04) ...<br>Setting up mysql-connector-j (8.2.0-1ubuntu22.04) ...

Gambar 2-5. *Install mysql connector java*

3. Jalankan *command* untuk *setup* mysql connector ke ambari server, *file* mysql-connector yang telah di*install* berada di direktori */usr/share/java/*

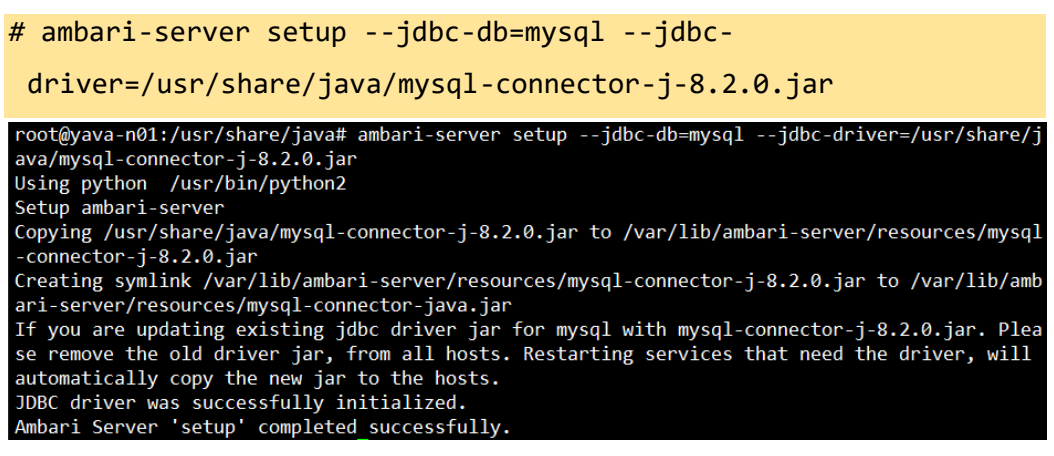

Gambar 2-6. *Setup mysql connector java*

<span id="page-11-0"></span>4. Lakukan Restart service ambari-server:

```
# ambari-server restart
```
Selanjutnya pindah ke *node* yang akan di*install service* Hive, kemudian lakukan konfigurasi berikut:

1. Buka *File* config mariadb dan edit pada baris *bind-address*, ubah menjadi 0.0.0.0. Konfigurasi ini akan menginstruksikan server MariaDB untuk mendengarkan koneksi dari semua alamat IP yang tersedia, bukan hanya dari *localhost* (127.0.0.1).

```
# nano /etc/mysql/mariadb.conf.d/50-server.cnf
 GNU nano 6.2
                           /etc/mysql/mariadb.conf.d/50-server.cnf
  kin_name-resolvInstead of skip-networking the default is now to listen only on
 localhost which is more compatible and is not less secure.
                      = 0.0.0.0bind-address
```
Gambar 2-7. Edit *file* 50-server.cnf

<span id="page-11-1"></span>2. Masuk ke dalam cli mysql lalu buat *database* Hive.

```
# mysql -u root
```

```
# create database hive;
```
- 3. Masih didalam command line mysql, buat *user database* Hive dan beri *all previleges* kepada user hive.
	- # CREATE USER '[username db]'@[hostname target] IDENTIFIED BY '[password]';

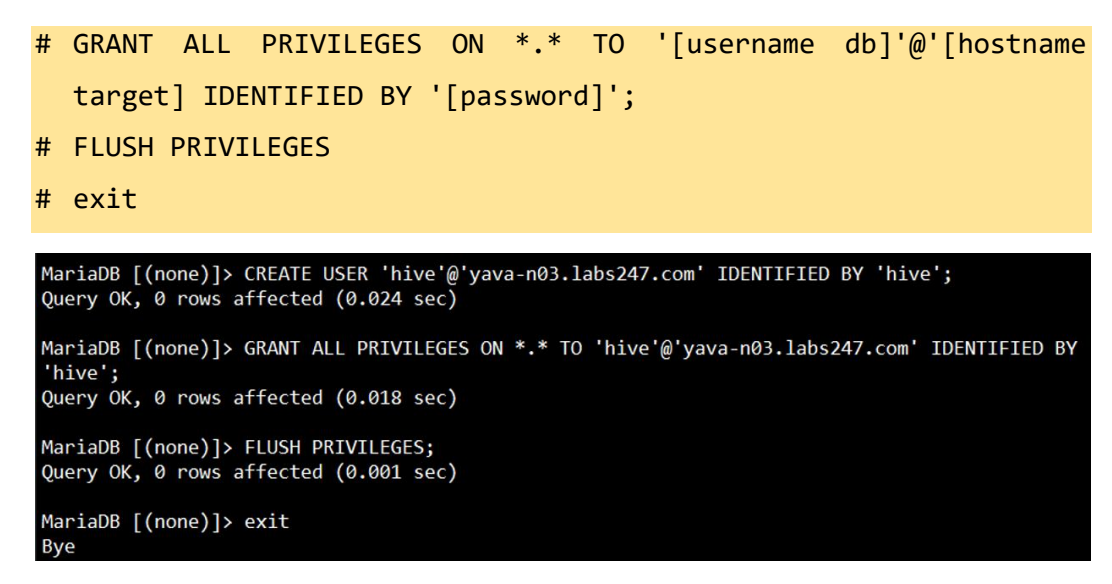

Gambar 2-8. *Create user database*

#### <span id="page-12-1"></span><span id="page-12-0"></span>**2.3. Instalasi Service Hive dan Dependensinya**

Berikut ini adalah langkah-langkah *install* Hive dan Dependensinya:

1. Pada halaman choose service pilih Hive dan Tez, selanjutnya klik Next:

| Y Ambari - YAVA247<br>$x +$                                                                                                    | C A Tidak aman   yava-n01.labs247.com:8080/#/main/service/add/step1           |                                                                                                    | σ<br>$\mathbf{\times}$<br>$\bullet$ . $\bullet$ |
|----------------------------------------------------------------------------------------------------|-------------------------------------------------------------------------------|----------------------------------------------------------------------------------------------------|-------------------------------------------------|
| Add Service Wizard                                                                                                    |                                                                               |                                                                                                    | $\sim$                                          |
| 2 Assign Masters                                                                                                    | Service                                                                       | Version<br>Description                                                                                                    |                                                 |
| 3 Assign Slaves and                                                                                                    | $\alpha$<br><b>HDFS</b>                                                       | 3.3.6<br>Apache Hadoop Distributed File System                                                                                                    |                                                 |
|                                                                                                    |                                                                               |                                                                                                    |                                                 |
| $\begin{tabular}{ll} $\textcircled{5}$ \begin{tabular}{ll} \multicolumn{2}{l}{{\textcircled{5}}}\ \multicolumn{2}{l}{\textcircled{5}}\ \multicolumn{2}{l}{\textcircled{5}}\ \multicolumn{2}{l}{\textcircled{5}}\ \multicolumn{2}{l}{\textcircled{5}}\ \multicolumn{2}{l}{\textcircled{5}}\ \multicolumn{2}{l}{\textcircled{5}}\ \multicolumn{2}{l}{\textcircled{5}}\ \multicolumn{2}{l}{\textcircled{5}}\ \multicolumn{2}{l}{\textcircled{5}}\ \multicolumn{2}{l}{\textcircled{5}}\ \multicolumn{2}{l}{$ | Choose Services<br>Choose which services you want to install on your cluster. |                                                                                                    |                                                 |
|                                                                                                    | $\Box$<br>Service                                                             | Version Description                                                                                                    |                                                 |
|                                                                                                    | $\alpha$<br>YARN                                                              | Apache Hadsop NextGen MapReduce (YARN)<br>3.3.6                                                                                                    |                                                 |
|                                                                                                    | $\Box$<br>Mapfleduce2                                                         | Apache Hadoop NextGen Mapfleduce (YARN)<br>3.3.6                                                                                                    |                                                 |
|                                                                                                    | $\mathbf{r}$<br>Tez                                                           | Tez is the next generation Hadoop Query Processing framework written on top of YARN.<br>0.10.2                                                                                                    |                                                 |
|                                                                                                    | Hive                                                                          | Data warehouse system for ad-hoc queries & analysis of large datasets and table & storage management service<br>3.1.3                                                                                             |                                                 |
|                                                                                                    | $\alpha$<br>HBase                                                             | Non-relational distributed database and centralized service for configuration management & synchronization<br>2.5.5                                                                                               |                                                 |
|                                                                                                    | ZooKooper<br>$\mathbb{Z}$                                                     | Centralized service which provides highly reliable distributed coordination<br>3.7.1                                                                                                    |                                                 |
|                                                                                                    | Infra Solr<br>o                                                               | Core shared service used by Ambari managed components.<br>3.0.0                                                                                                    |                                                 |
|                                                                                                    | Ambari Metrics<br>$\Box$                                                      | A system for metrics collection that provides storage and retrieval capability for metrics collected from the cluster<br>3.0.0                                                                                    |                                                 |
|                                                                                                    | $\begin{array}{c} \square \end{array}$<br>Ranger                              | Comprehensive security for Hadoop<br>2.4.0                                                                                                    |                                                 |
|                                                                                                    | Ranger KMS<br>$\Box$                                                          | Key Management Server<br>2.4.0                                                                                                    |                                                 |
|                                                                                                    | Spark2<br>$\Box$                                                              | Apache Spark is a unified analytics engine for large scale data processing. It provides high-level APIs in Java, Scala, Python and R, and an optimized engine that supports<br>3.4.1<br>general execution graphs. |                                                 |
|                                                                                                    | Zeppelin Notebook                                                             | A web-based notebook that enables interactive data analytics. It enables you to make beautiful data-driven, interactive and collaborative documents with SQL, Scala and<br>0.10.1<br>more.                        |                                                 |
|                                                                                                    |                                                                               |                                                                                                    |                                                 |
|                                                                                                    |                                                                               |                                                                                                    | $NEXT \rightarrow$                              |

<span id="page-12-2"></span>Gambar 2-9. *Choose Services* Hive dan Tez

2. Atur target *node* yang akan di*install service*:

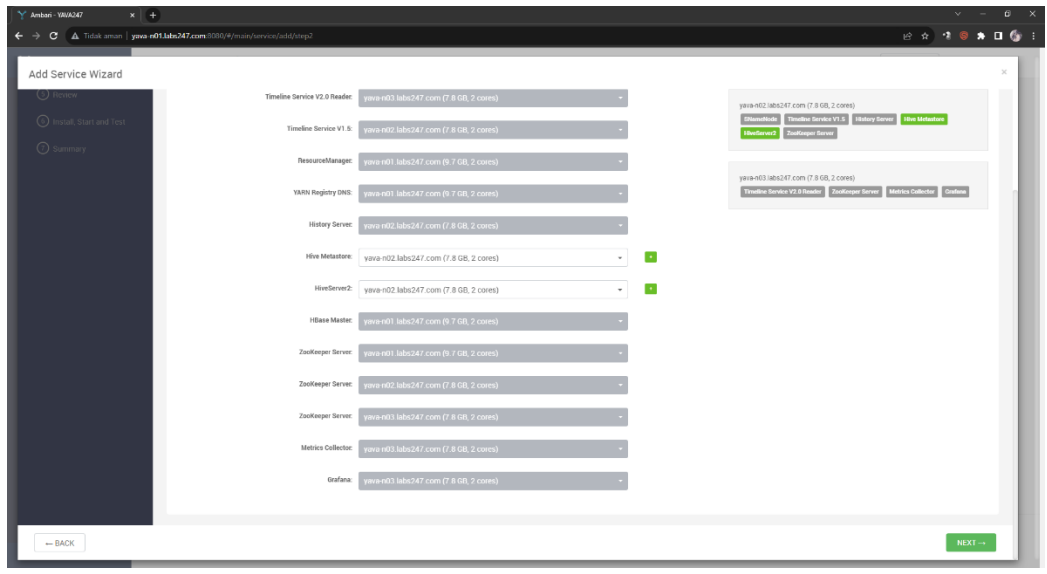

Gambar 2-10. *Assign Masters* Hive

<span id="page-13-0"></span>3. Pada halaman *Assign Slaves and Clients* atur komponen *slaves* yang sesuai. *Host* yang memiliki tanda bintang menunjukkan *host* tersebut menjalankan lebih dari satu komponen *master*. Jika sudah sesuai kemudian klik *Next*.

| Y Ambari - YAVA247<br>$x +$                                         |                                                                                                    |                                                                      |                       |                      |                       |                      |                                         |                       | $\theta$ | $\mathbf{x}$ |
|---------------------------------------------------------------------|----------------------------------------------------------------------------------------------------|----------------------------------------------------------------------|-----------------------|----------------------|-----------------------|----------------------|-----------------------------------------|-----------------------|----------|--------------|
| C A Tidak aman   yava-n01.labs247.com:3080/#/main/service/add/step3 |                                                                                                    |                                                                      |                       |                      |                       |                      |                                         | <b>B * 10 * 0 6 :</b> |          |              |
| Add Service Wizard                                                  |                                                                                                    |                                                                      |                       |                      |                       |                      |                                         |                       | $\times$ |              |
| Choose Services<br>Assign Masters                                   | Assign Slaves and Clients<br>Hosts that are assigned master components are shown with $\bullet$ .<br>"Client" will install Tex Client and Hive Client. | Assign slave and client components to hosts you want to run them on. |                       |                      |                       |                      |                                         |                       |          |              |
| Slaves and                                                          | Host                                                                                                    | all I none                                                           | all   none            | all   none           | all   none            | all I none           | all I none                              |                       |          |              |
| ◯ Customize Services                                                | yava-n01.labs247.com *                                                                                                    | <b>D</b> DataNode                                                    | <b>III</b> NFSGateway | NodeManager          | <b>B</b> RegionServer | Phoenix Query Server | <b>D</b> Client                         |                       |          |              |
|                                                                     | yava-n02.labs247.com +                                                                                                    | <b>D</b> DataNode                                                    | <b>III</b> NFSGateway | NodeManager          | <b>B</b> RegionServer | Phoenix Query Server | <b>C</b> Client                         |                       |          |              |
| $\circledS$ Review<br>$\circledS$ Install, Start and Test           | yava-n03.labs247.com +                                                                                                    | <b>B</b> DataNode                                                    | <b>NFSGateway</b>     | <b>B</b> NodeManager | <b>B</b> RegionServer | Phoenix Query Server | <b>B</b> Client                         |                       |          |              |
|                                                                     |                                                                                                    |                                                                      |                       |                      |                       |                      | hems per page: $25 \times 1.3$ of $3.5$ |                       |          |              |
| <b>O</b> summary                                                    |                                                                                                    |                                                                      |                       |                      |                       |                      |                                         |                       |          |              |
| $-$ BACK                                                            |                                                                                                    |                                                                      |                       |                      |                       |                      |                                         | $NEXT \rightarrow$    |          |              |
| Service Accounts                                                    | $\bullet$                                                                                                    | NodeManager / YARN                                                   | Slave                 | $\overline{a}$       |                       | $1.8$ GB             |                                         |                       |          |              |
| Kerberos                                                            | $\bullet$                                                                                                    | Phoenix Query Server / HBase                                         | Slave                 |                      | Load                  | Memory Usage         |                                         |                       |          |              |
| Service Auto Start                                                  | $\bullet$                                                                                                    | RegionServer / HBase                                                 | Slave                 | $\cdots$             |                       |                      |                                         |                       |          |              |
|                                                                     | $\bullet$                                                                                                    | ResourceManager / YARN                                               | Master                | <b>ALL</b>           |                       | 150                  |                                         |                       |          |              |
|                                                                     | $\bullet$                                                                                                    | YARN Client / YARN                                                   | Client                | and in               | 390.6 KB              | 100                  |                                         |                       |          |              |
|                                                                     | $\circ$                                                                                                    | YARN Registry DNS / YARN                                             | Master                | $\overline{a}$       | 1953 kb               | 50                   |                                         |                       |          |              |
|                                                                     | $\circ$                                                                                                    | ZooKeeper Client / ZooKeeper                                         | <b>Client</b>         | 444                  | шш                    |                      |                                         |                       |          |              |
|                                                                     | $\bullet$                                                                                                    | ZooKeeper Server / ZooKeeper                                         | Master                | $\sim$               | Network Usage         | Processes            |                                         |                       |          |              |
|                                                                     |                                                                                                    |                                                                      |                       |                      | NameNode Heap         | NameNode CPU WIO     |                                         |                       |          |              |
|                                                                     | Summary                                                                                                    |                                                                      |                       |                      |                       |                      |                                         |                       |          |              |
|                                                                     |                                                                                                    | Handersman come with taken to a sea-                                 |                       |                      | 4%                    | 0.9%                 |                                         |                       |          |              |

<span id="page-13-1"></span>Gambar 2-11. *Assign Slaves and Clients* service Hive

4. Pada halaman konfigurasi *database* dibutuhkan masukkan *password* untuk *database*. Jika terdapat tanda peringatan maka masukan tersebut wajib diisi terlebih dahulu sebelum melanjutkan. Lakukan tes koneksi terlebih dahulu untuk memastikan *database* bisa terkoneksi. Jika *database* telah terkoneksi ditandai dengan pesan "connection OK" selanjutnya klik **Next**:

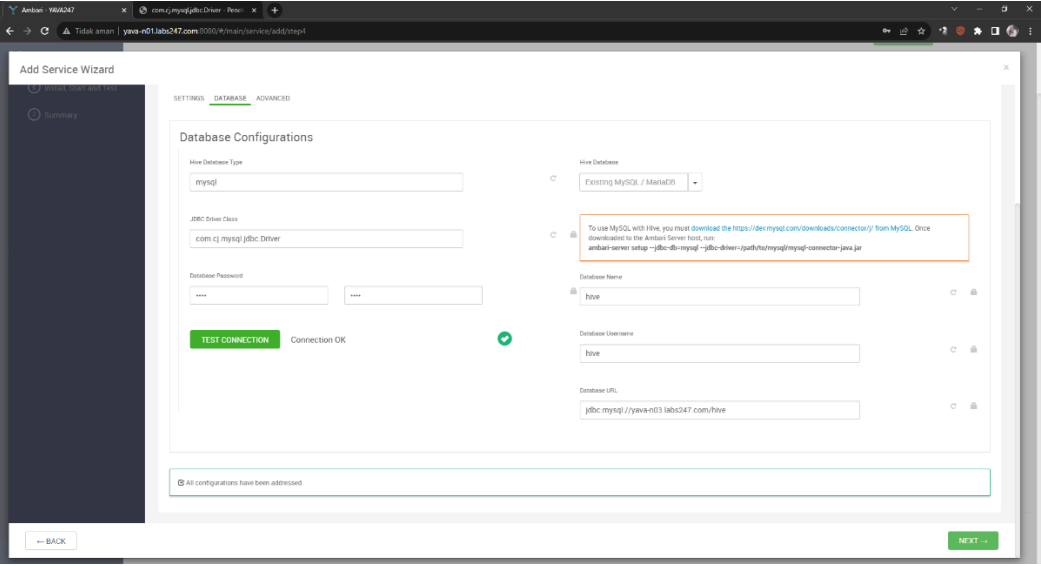

Gambar 2-12. Konfigurasi *Database* Hive

<span id="page-14-0"></span>5. Halaman *review* menampilkan hasil konfigurasi dari proses sebelumnya. Periksa kembali untuk memastikan semuanya benar, jika semuanya telah sesuai klik **Deploy**.

| Y Amban - YAVA247                                                     | $x \in$ com.q.mysql.jdbc.Driver - Penci $x +$                                                                                                    |                                      |                                                                          |                        |       | $\vee$                                                                                                    | $\mathfrak{a} \times$ |
|-----------------------------------------------------------------------|----------------------------------------------------------------------------------------------------|--------------------------------------|--------------------------------------------------------------------------|------------------------|-------|----------------------------------------------------------------------------------------------------|-----------------------|
| > C A Tidak aman   yava-n01.labs247.com:6080/#/main/service/add/step5 |                                                                                                    |                                      |                                                                          |                        |       | $\bullet \hspace{0.1cm} \text{\LARGE $\phi$} \hspace{0.1cm} \text{\LARGE $2$} \hspace{0.1cm} \text{\LARGE $3$} \hspace{0.1cm} \text{\LARGE $4$} \hspace{0.1cm} \text{\LARGE $6$} \hspace{0.1cm} \text{\LARGE $1$}$ |                       |
| Add Service Wizard                                                    |                                                                                                    |                                      |                                                                          |                        |       |                                                                                                    | $\times$              |
| Review<br>Choose Services                                             | Please review the configuration before installation                                                                                                    |                                      |                                                                          |                        |       |                                                                                                    |                       |
| Assign Masters                                                        |                                                                                                    |                                      |                                                                          |                        |       |                                                                                                    |                       |
| Assign Slaves and                                                     | Admin Name: admin<br>Cluster Name: YAVA247                                                                                                    |                                      |                                                                          |                        |       |                                                                                                    |                       |
| Customize Services                                                    | Total Hosts : 3 (0 new)<br>Repositories:                                                                                                    |                                      |                                                                          |                        |       |                                                                                                    |                       |
| 5 Review                                                              | ubuntu22 (YAVA-3.3.0.0):<br>http://172.23.0.66/yava-release/dist/ubuntu22/3.3/YAVA/                                                                                    |                                      |                                                                          |                        |       |                                                                                                    |                       |
| ⊙ Install, Start and Test<br>← Summary                                | ubuntu22 (YAVA-UTILS-1.3):<br>http://172.23.0.66/vava-release/dist/uburrtu22/3.3/YAVA-UTILS/                                                                           |                                      |                                                                          |                        |       |                                                                                                    |                       |
| Tez                                                                   | Services:<br>Clients : 3 hosts<br><b>Hive</b><br>Metastore : yava-n03.labs247.com<br>HiveServer2: yava-n03.labs247.com<br>Database : Existing MySQL / MariaDB Database |                                      |                                                                          |                        |       |                                                                                                    |                       |
| $-$ BACK                                                              |                                                                                                    |                                      |                                                                          |                        | PRINT | $DEFLOY \rightarrow$                                                                                                    |                       |
|                                                                       | 4.20%                                                                                                    | 52GR/1232GB<br>DISK USAGE (DES USED) | 34.15%<br>42.1 GB / 123.2 GB<br>DISK USAGE (NON DES USED) DISK REMAINING | 61.65%<br>760GB/1232GB |       |                                                                                                    |                       |
|                                                                       | Powered by YAVA247                                                                                                    |                                      |                                                                          |                        |       |                                                                                                    |                       |

<span id="page-14-1"></span>Gambar 2-13. *Review* Hive dan Tez

6. Pada halaman *Install, Start, and Test* jangan melakukan *refresh browser* pada saat pemasangan Hive berlangsung karena dapat mengganggu indikator proses. Untuk melihat informasi atau *log* pemasangan, klik tautan pada kolom *message*. Klik **Next** jika proses pemasangan Hive telah berhasil.

| Y Ambari - YAVA247<br>$x +$ |                                                                                                    |                          |                                     | $6 - x$<br>$\mathbf{v}$ .<br>$\sim$                                                                                                    |
|-----------------------------|----------------------------------------------------------------------------------------------------|--------------------------|-------------------------------------|----------------------------------------------------------------------------------------------------|
|                             | $\leftarrow$ $\rightarrow$ $\mathbf{C}$ $\Delta$ Tidak aman   yava-n01.labs247.com:8080/#/main/service/add/step6 |                          |                                     | $\bullet \hspace{0.1cm} \textcolor{red}{\beta \hspace{0.1cm} \text{or} \hspace{0.1cm} \textbf{1} \hspace{0.1cm} \textbf{0} \hspace{0.1cm} \textbf{1} \hspace{0.1cm} \textbf{0} \hspace{0.1cm} \textbf{1}}$ |
|                             |                                                                                                    |                          |                                     |                                                                                                    |
| Add Service Wizard          |                                                                                                    |                          |                                     | $\times$                                                                                                    |
|                             | Install, Start and Test                                                                                          |                          |                                     |                                                                                                    |
| ٠<br>hoose Services         | Please walt while the selected services are installed and started.                                               |                          |                                     |                                                                                                    |
| <b>Assign Masters</b><br>×  |                                                                                                    |                          |                                     | 100 % overall                                                                                                    |
| ssign Slaves and<br>Tents   |                                                                                                    |                          |                                     |                                                                                                    |
|                             | Show: 21(3)   In Progress (0)   Warning (0)   Success (3)   Fall (0)                                             |                          |                                     |                                                                                                    |
| ●<br>Customize Services     | Host                                                                                                    | Status                   | Message                             |                                                                                                    |
| <b>O</b> Review             | yava-n01.labs247.com                                                                                             |                          | 100%<br>Success                     |                                                                                                    |
| 5 Install, Start and Test   | yava-n02.labs247.com                                                                                             |                          | 100%<br>Success                     |                                                                                                    |
|                             | yava-n03.labs247.com                                                                                             |                          | 100%<br>Success                     |                                                                                                    |
| <b>O</b> summary            |                                                                                                    |                          |                                     | items per page: $25 \times 1.3$ of $3 \leq x$                                                                                                    |
|                             |                                                                                                    |                          |                                     |                                                                                                    |
|                             | Successfully installed and started the services.                                                                 |                          |                                     |                                                                                                    |
|                             |                                                                                                    |                          |                                     |                                                                                                    |
|                             |                                                                                                    |                          |                                     | $NEXT\rightarrow$                                                                                                    |
|                             |                                                                                                    |                          |                                     |                                                                                                    |
| Kerberos                    |                                                                                                    |                          |                                     |                                                                                                    |
| Service Auto Start          | YARN Containers                                                                                                  | <b>HBase Master Heap</b> | $\ddot{z}$<br><b>HBase Ave Load</b> | Region In Transition                                                                                                    |
|                             |                                                                                                    |                          |                                     |                                                                                                    |
|                             | 0/0/0                                                                                                    | 7%                       | 0.33                                | $\Omega$                                                                                                    |
|                             |                                                                                                    |                          |                                     |                                                                                                    |
|                             |                                                                                                    |                          |                                     |                                                                                                    |
|                             | <b>HBase Master Uptime</b><br>$\ddot{\phantom{1}}$                                                               |                          |                                     |                                                                                                    |
|                             | $10-11-1C$                                                                                                    |                          |                                     |                                                                                                    |

Gambar 2-14. *Install, Start and Test* Hive dan Tez

<span id="page-15-0"></span>7. Halaman *Summary* menampilkan daftar ringkasan tugas yang telah diselesaikan pada saat pemasangan HBase. Pilih *Complete* untuk menampilkan halaman Ambari dan menyelesaikan pemasangan.

| Y Ambari - YAVA247<br>$x +$            |                                                                                                    |                        |                           |                      | $\theta$ $\times$<br>$\vee$ $=$                                                                                                    |
|----------------------------------------|----------------------------------------------------------------------------------------------------|------------------------|---------------------------|----------------------|----------------------------------------------------------------------------------------------------|
| $\leftarrow$<br>$\rightarrow$          | C A Tidak aman   yava-n01.labs247.com:8080/#/main/service/add/step7                                                                                      |                        |                           |                      | $\bullet\hspace{0.05cm}\rightarrow\hspace{0.05cm}\bullet\hspace{0.05cm}\bullet\hspace{0.05cm}\blacksquare\hspace{0.05cm}\spadesuit\hspace{0.05cm}\blacksquare\hspace{0.05cm}\spadesuit\hspace{0.05cm}\blacksquare\hspace{0.05cm}\spadesuit\hspace{0.05cm}\blacksquare\hspace{0.05cm}\spadesuit\hspace{0.05cm}\blacksquare\hspace{0.05cm}\spadesuit\hspace{0.05cm}\blacksquare\hspace{0.05cm}\spadesuit\hspace{0.05cm}\blacksquare\hspace{0.05cm}\spadesuit\hspace$ |
| Add Service Wizard                     |                                                                                                    |                        |                           |                      | $\mathcal{L}$                                                                                                    |
| ۰<br>Choose Services                   | Summary                                                                                                    |                        |                           |                      |                                                                                                    |
| issign Masters                         | Important: After closing this wizard, please restart all services that have the restart indicator ( mext to the service name.                            |                        |                           |                      |                                                                                                    |
| issign Slaves and<br>Jients            | Here is the summary of the install process.                                                                                                    |                        |                           |                      |                                                                                                    |
| Customize Services<br>×<br>Review<br>× | The cluster consists of 3 hosts<br>Installed and started services successfully on 3 new hosts<br>Install and start completed in 1 minutes and 22 seconds |                        |                           |                      |                                                                                                    |
| Install, Start and Test<br>●           |                                                                                                    |                        |                           |                      |                                                                                                    |
| <b>3</b> Summary                       |                                                                                                    |                        |                           |                      |                                                                                                    |
|                                        |                                                                                                    |                        |                           |                      | $COMPLETE \rightarrow$                                                                                                    |
| Cluster Admin                          | Cluster Load                                                                                                    | NameNode Uptime        | ResourceManager Heap<br>÷ | NodeManagers Live    | ÷                                                                                                    |
| Stack and Versions                     | No Data Available                                                                                                    | 19h 12m 50s            |                           | 3/3                  |                                                                                                    |
| Service Accounts                       |                                                                                                    |                        | 9%                        |                      |                                                                                                    |
| Kerberos                               |                                                                                                    |                        |                           |                      |                                                                                                    |
| Service Auto Start                     | YARN Containers                                                                                                    | HBase Master Heap<br>÷ | HBase Ave Load<br>÷       | Region In Transition |                                                                                                    |
|                                        | 0/0/0                                                                                                    | 7%                     | 0.33                      | $\theta$             |                                                                                                    |
|                                        | <b>HBase Master Uptime</b><br><b>SALAR</b>                                                                                                    |                        |                           |                      |                                                                                                    |

<span id="page-15-1"></span>Gambar 2-15. *Summary of the Install Process* Hive dan Tez

8. Halaman Ambari menampilkan *service* Hive dan dependensinya yang telah berhasil di*install* dan berjalan.

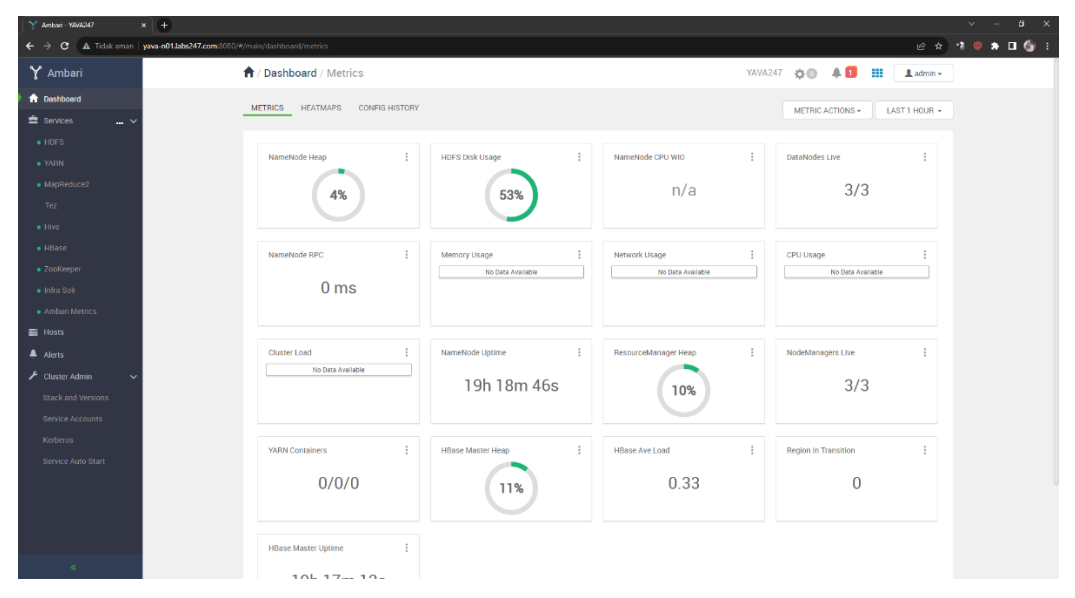

<span id="page-16-0"></span>Gambar 2-16. *Dashboard Cluster* untuk Hive dan Tez

## <span id="page-17-0"></span>**3. Instalasi Spark2**

Berikut ini adalah langkah-langkah untuk menginstal *service* Spark2:

1. Pada halaman *choose services* pilih Spark2, selanjutnya klik *Next*.

| Y Amban YAWA247<br>$x +$                                                                                                    |                                                                               |                                                                 | $\mathbf{x}$<br>Θ<br>$\sim$                                                                                                    |
|----------------------------------------------------------------------------------------------------|-------------------------------------------------------------------------------|-----------------------------------------------------------------|----------------------------------------------------------------------------------------------------|
| ← → C A Tidak aman   yava-n01.labs247.com:8080/#/main/service/add/step1                                                                                                    |                                                                               |                                                                 | $\begin{array}{ccccccccccccccccc} \multicolumn{4}{c}{\otimes}& \multicolumn{4}{c}{\otimes}& \$ |
| Add Service Wizard                                                                                                    |                                                                               |                                                                 |                                                                                                    |
| 2 Assign Masters                                                                                                    |                                                                               |                                                                 |                                                                                                    |
|                                                                                                    | Service                                                                       | Version<br>Description                                          |                                                                                                    |
|                                                                                                    | <b>HDFS</b><br>$\alpha$                                                       | 3.3.6                                                           | Apache Hadoop Distributed File System                                                                                                    |
|                                                                                                    |                                                                               |                                                                 |                                                                                                    |
| $\begin{tabular}{l} $\bigcirc$ & Assops  Subsets and \\ $\bigcirc$  \  \, Curves:  \  \, Subsets  \  \, Subsets  \  \, Subsets  \  \, Subsets  \  \, Subsets  \  \, Subsets  \  \, Subsets  \  \, Subsets  \  \, Subsets  \  \, Subsets  \  \, Subsets  \  \, Subsets  \  \, Subsets$ | Choose Services<br>Choose which services you want to install on your cluster. |                                                                 |                                                                                                    |
|                                                                                                    | $\Box$<br>Service                                                             | Version Description                                             |                                                                                                    |
|                                                                                                    | <b>E2 YARN</b>                                                                | Apache Hadoop NextGen MapReduce (YARN)<br>3.3.6                 |                                                                                                    |
|                                                                                                    | El MapReduce2                                                                 | Apache Hadoop NextGen MapReduce (YARN)<br>3.3.6                 |                                                                                                    |
|                                                                                                    | $\alpha$<br>Tez                                                               | 0.10.2                                                          | Tez is the next generation Hadcop Query Processing framework written on top of YARN.                                                                                                    |
|                                                                                                    | El Hive                                                                       | 3.1.3                                                           | Data warehouse system for ad-hoc queries & analysis of large datasets and table & storage management service.                                                                                                    |
|                                                                                                    | $\Box$<br>HBase                                                               | 25.5                                                            | Non-relational distributed database and centralized service for configuration management & synchronization                                                                                                    |
|                                                                                                    | El ZooKeeper                                                                  | 3.7.1                                                           | Centralized service which provides highly reliable distributed coordination                                                                                                    |
|                                                                                                    | El Infra Solr                                                                 | Core shared service used by Ambari managed components.<br>3.0.0 |                                                                                                    |
|                                                                                                    | El Ambari Metrics                                                             | 3.0.0                                                           | A system for metrics collection that provides storage and retrieval capability for metrics collected from the cluster                                                                                                    |
|                                                                                                    | Ranger<br>ю.                                                                  | Comprehensive security for Hadoop<br>2.4.0                      |                                                                                                    |
|                                                                                                    | Ranger KMS                                                                    | 2.4.0<br>Key Management Server                                  |                                                                                                    |
|                                                                                                    | Spark2<br>$\bullet$                                                           | 3.4.1<br>general execution graphs.                              | Apache Spark is a unified analytics engine for large-scale data processing. It provides high-level APIs in Java, Scala, Python and R, and an optimized engine that supports                                                                                                    |
|                                                                                                    | Zeppelin Notebook<br>n.                                                       | more.                                                           | 0.10.1 A web based notebook that enables interactive data analytics. It enables you to make beautiful data-driven, interactive and collaborative documents with SQL, Scala and                                                                                                    |
|                                                                                                    |                                                                               |                                                                 |                                                                                                    |
|                                                                                                    |                                                                               |                                                                 | $NEXT\rightarrow$                                                                                                    |
|                                                                                                    |                                                                               |                                                                 |                                                                                                    |

Gambar 3-1. *choose services* Spark2

<span id="page-17-1"></span>2. Halaman *assign master* mengatur lokasi komponen master dari *service* yang akan di*install*, kemudian klik **Next**.

| Y Ambari - YAWA247<br>$x +$                                             |                                                                              | $\sigma$ $\times$<br>$v = -$                                                                                                    |
|-------------------------------------------------------------------------|------------------------------------------------------------------------------|----------------------------------------------------------------------------------------------------|
| ← → C A Tidak aman   yava-n01.labs247.com:8080/#/main/service/add/step2 |                                                                              | <b>B * 3 @ * 0 @ B</b>                                                                                                    |
| Add Service Wizard                                                      |                                                                              | ×                                                                                                    |
| YARN Registry DNS:                                                      | yava-n01.labs247.com (9.7 GB, 2 cores)                                       |                                                                                                    |
| Timeline Service V1.5:                                                  | iva n02.labs247.com (7.8 GB, 2 cores)                                        | yava-n03.labs247.com (7.8 GB, 2 cores)<br>Timeline Service V2.0 Reader Hive Metastore Hive Server2 ZooKeeper Server<br>Metrics Collector Grafima Spark2 History Server |
| History Server:                                                         | ava n02.labs247.com (7.8 GB, 2 cores)                                        |                                                                                                    |
| Hive Metastore:                                                         | ava n03.labs247.com (7.8 GB, 2 cores)                                        |                                                                                                    |
| HiveServer2:                                                            | ava n03.labs247.com (7.8 GB, 2 cores)                                        |                                                                                                    |
| <b>HBase Master</b>                                                     | ava n01.labs247.com (9.7 GB, 2 cores)                                        |                                                                                                    |
| ZooKeeper Server.                                                       | ava-n01.labs247.com (9.7 GB, 2 cores)                                        |                                                                                                    |
| ZooKeeper Server:                                                       | ava-n02.labs247.com (7.8 GB, 2 cores)                                        |                                                                                                    |
| ZooKeeper Server                                                        | wwa-n03 labs247.com (7.8 GB, 2 cores)                                        |                                                                                                    |
| Infra Solr Instance:                                                    | ava-n02 labs247 com (7.8 GB, 2 cores)                                        |                                                                                                    |
| Metrics Collector                                                       | ava-n03 labs247 com (7.8 GB, 2 cores)                                        |                                                                                                    |
| Grafana:                                                                | ava-n03.labs247.com (7.8 GB, 2 cores)                                        |                                                                                                    |
|                                                                         | Spark2 History Server:   yava-n03.labs247.com (7.8 GB, 2 cores)<br>$\cdot$ . | $\sim$                                                                                                    |
|                                                                         |                                                                              |                                                                                                    |
| $-$ BACK                                                                |                                                                              | $NEXT\rightarrow$                                                                                                    |
|                                                                         |                                                                              |                                                                                                    |

<span id="page-17-2"></span>Gambar 3-2. *Assign Masters* Spark2

3. Pada halaman *assign slaves and clients* atur komponen yang sesuai untuk servis Spark, jika sudah sesuai klik **Next**.

|                            | Y Amban YAWA247                   | $x +$ |                                                                                                    |                    |                   |                       |                        |                               |                                                                                             |                                                 |                 | $\sim$ |                    | $\Box$ $\times$                                   |
|----------------------------|-----------------------------------|-------|----------------------------------------------------------------------------------------------------|--------------------|-------------------|-----------------------|------------------------|-------------------------------|---------------------------------------------------------------------------------------------|-------------------------------------------------|-----------------|--------|--------------------|---------------------------------------------------|
| $\leftarrow$ $\rightarrow$ | $\mathbf{C}$                      |       | A Tidak aman   yava-n01.labs247.com:8080/#/main/service/add/step3                                                                                                    |                    |                   |                       |                        |                               |                                                                                             |                                                 | 近☆              | 20     |                    | $\bullet \quad \bullet \quad \bullet \quad \circ$ |
|                            | Add Service Wizard                |       | ____                                                                                                    |                    |                   |                       |                        |                               |                                                                                             |                                                 |                 |        |                    | $\times$                                          |
|                            | Choose Services<br>Assign Masters |       | Assign Slaves and Clients<br>Assign slave and client components to hosts you want to run them on.<br>Hosts that are assigned master components are shown with $\bullet$ .<br>"Client" will install Spark2 Client |                    |                   |                       |                        |                               |                                                                                             |                                                 |                 |        |                    |                                                   |
|                            | sign Slaves and                   |       | Host                                                                                                    | all   none         | all   none        | all I none            | all Linone             | all I none                    | all I none                                                                                  | all I none                                      | all I none      |        |                    |                                                   |
|                            | 4 Customize Services              |       | yava-n01.labs247.com #                                                                                                    | <b>El</b> DataNode | <b>NESGateway</b> | <b>2</b> NodeManager  | <b>El</b> RegionServer | <b>2</b> Phoenix Query Server | <b>B</b> Livy for Spark2 Server <b>B</b> Spark2 Thrift Server                               |                                                 | <b>D</b> Client |        |                    |                                                   |
|                            |                                   |       | yava-n02.labs247.com #                                                                                                    | DataNode           | <b>NESGATOWAY</b> | <b>12 NodeManager</b> | RegionServer           |                               | <b>Z</b> Phoenix Query Server <b>Z</b> Livy for Spark2 Server <b>Z</b> Spark2 Thrift Server |                                                 | <b>D</b> Client |        |                    |                                                   |
|                            | $\bigcirc$ Review                 |       | yava-n03.labs247.com *                                                                                                    | <b>DataNode</b>    | <b>NFSGateway</b> | <b>12</b> NodeManager | <b>B</b> RegionServer  |                               | <b>2</b> Phoenix Query Server <b>2</b> Livy for Spark2 Server <b>2</b> Spark2 Thrift Server |                                                 | <b>E</b> Client |        |                    |                                                   |
|                            | ig Install, Start and Test        |       |                                                                                                    |                    |                   |                       |                        |                               |                                                                                             | Items per page: $25 \times 1.3$ of 3 $\Diamond$ |                 |        |                    |                                                   |
|                            | (7) summary                       |       |                                                                                                    |                    |                   |                       |                        |                               |                                                                                             |                                                 |                 |        |                    |                                                   |
|                            | $-$ BACK                          |       |                                                                                                    |                    |                   |                       |                        |                               |                                                                                             |                                                 |                 |        | $NEXT \rightarrow$ |                                                   |
|                            | A Alesto                          |       |                                                                                                    |                    |                   |                       |                        | 1170                          |                                                                                             |                                                 |                 |        |                    |                                                   |

Gambar 3-3. Assign Slaves and Clients Spark

<span id="page-18-0"></span>4. Atur konfigurasi Spark di halaman *customize services* sesuai kebutuhan, kemudian klik **Next**:

| $x$ +<br>Y Ambari - YAVA247   |                                                                   | $\mathbf{c}$<br>$\overline{\mathbf{x}}$ |
|-------------------------------|-------------------------------------------------------------------|-----------------------------------------|
| $\mathbf{C}$<br>$\rightarrow$ | A Tidak aman   yava-n01.labs247.com:8080/#/main/service/add/step4 | $0 \times 161$<br>$\cdot$ 2<br>设立       |
| Add Service Wizard            |                                                                   | $\times$                                |
|                               | Advanced livy2-spark-blacklist                                    | ŵ                                       |
|                               | Advanced spark2-defaults                                          | $\checkmark$                            |
|                               | Advanced spark2-env                                               | $\sim$                                  |
|                               | Advanced spark2-hive-site-override                                | $\checkmark$                            |
|                               | Advanced spark2-log4j-properties                                  | $\checkmark$                            |
|                               | Advanced spark2-metrics-properties                                | $\checkmark$                            |
|                               | Advanced spark2-thrift-fairscheduler                              | $\checkmark$                            |
|                               | Advanced spark2-thrift-sparkconf                                  | $\sim$                                  |
|                               | Custom livy2-conf                                                 | $\sim$                                  |
|                               | Custom spark2-defaults                                            | $\checkmark$                            |
|                               | Custom spark2-hive-site-override                                  | $\sim$                                  |
|                               | Custom spark2-metrics-properties                                  | $\sim$                                  |
|                               | Custom spark2-thrift-fairscheduler                                | $\checkmark$                            |
|                               | Custom spark2-thrift-sparkconf                                    | $\sim$                                  |
|                               | C All configurations have been addressed.                         |                                         |
|                               |                                                                   |                                         |
| $\leftarrow$ BACK             |                                                                   | $NEXT \rightarrow$                      |

<span id="page-18-1"></span>Gambar 3-4. *customize services* Spark

5. Halaman *review* menampilkan hasil konfigurasi servis Spark dari proses sebelumnya, periksa kembali untuk memastikan semuanya benar, jika semuanya telah sesuai klik **Deploy**.

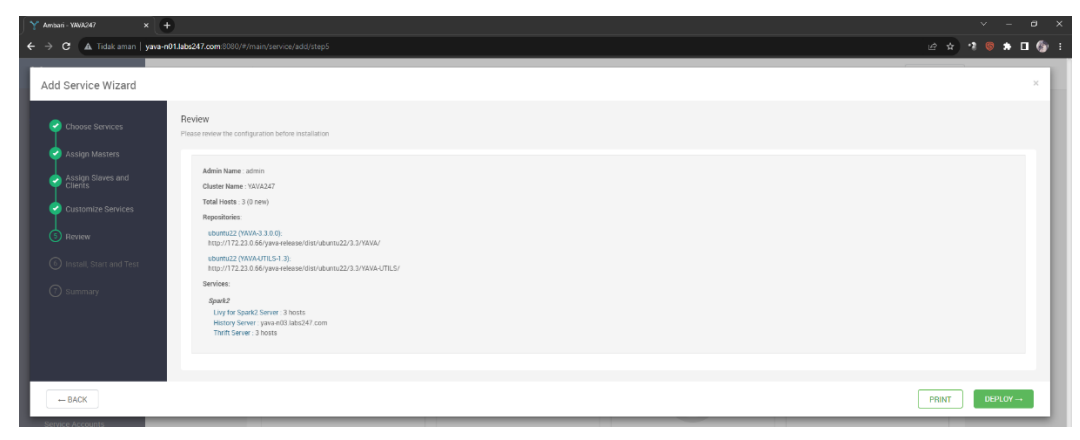

Gambar 3-5. *Review* Spark

<span id="page-19-0"></span>6. Pada halaman *Install, Start, and Test* jangan melakukan *refresh browser* pada saat pemasangan Spark2 berlangsung karena dapat mengganggu indikator proses. Untuk melihat informasi atau *log* pemasangan, klik tautan pada kolom *message*. Klik *Next* jika proses pemasangan Spark2 telah berhasil.

| Y Ambari - YAVA247<br>$\times$ + |                                                                                               |        |                        | $v = 0 \times$                                    |
|----------------------------------|-----------------------------------------------------------------------------------------------|--------|------------------------|---------------------------------------------------|
| $\leftarrow$                     | C A Tidak aman   yava-n01.labs247.com:8080/#/main/service/add/step6                           |        |                        |                                                   |
| Add Service Wizard               |                                                                                               |        |                        | ×                                                 |
| Choose Services                  | Install, Start and Test<br>Please wait while the selected services are installed and started. |        |                        |                                                   |
| Assign Masters<br>٠              |                                                                                               |        |                        | 100 % overall                                     |
| Assign Slaves and<br>Clients     | Show: All (3)   In Progress (0)   Warning (0)   Success (3)   Fall (0)                        |        |                        |                                                   |
| Customize Services<br>◡          | Host                                                                                          | Status | Message                |                                                   |
| Review                           | yava-n01.labs247.com                                                                          |        | 100%<br><b>Success</b> |                                                   |
| install, Start and Test          | yava-n02.labs247.com                                                                          |        | 100%<br>Success        |                                                   |
|                                  | yava-n03.labs247.com                                                                          |        | 100%<br>Success        |                                                   |
| (7) summary                      |                                                                                               |        |                        | Items per page: $25 \times 1 - 3$ of 3 $\Diamond$ |
|                                  | Successfully installed and started the services.                                              |        |                        |                                                   |
|                                  |                                                                                               |        |                        |                                                   |
|                                  |                                                                                               |        |                        | $NEXT \rightarrow$                                |
| Service Accounts                 |                                                                                               |        |                        |                                                   |

<span id="page-19-1"></span>Gambar 3-6. *Install, Start and Test* Spark

7. Halaman *Summary* menampilkan daftar ringkasan tugas yang telah diselesaikan pada saat pemasangan Spark2. Pilih *Complete* untuk menampilkan halaman Ambari dan menyelesaikan pemasangan.

|                            | Y Ambari - WAA247                                  | $x +$                                                                                                    | $\alpha$ x<br>$\vee$<br>- |
|----------------------------|----------------------------------------------------|----------------------------------------------------------------------------------------------------|---------------------------|
| $\leftarrow$ $\rightarrow$ |                                                    | C A Tidak aman   yava-n01.labs247.com:8080/#/main/service/add/step7                                                            | 2 2 3 9 1 1 9 1           |
|                            | Add Service Wizard                                 |                                                                                                    | $\times$                  |
|                            | hoose Services                                     | Summary                                                                                                    |                           |
|                            | ssign Masters                                      | Important: After closing this wizard, please restart all services that have the restart indicator (3 next to the service name. |                           |
|                            | Assign Slaves and<br>Clients                       | Here is the summary of the install process.                                                                                    |                           |
|                            | ustomize Services<br>٠.                            | The cluster consists of 3 hosts<br>Installed and started services successfully on 3 new hosts                                  |                           |
|                            | z<br>teview                                        | Install and start completed in 2 minutes and 41 seconds                                                                        |                           |
|                            | nstall, Start and Test<br>$\overline{\phantom{a}}$ |                                                                                                    |                           |
|                            | $(7)$ summary                                      |                                                                                                    |                           |
|                            |                                                    |                                                                                                    | $COMPLETE \rightarrow$    |

Gambar 3-7. *Summary* Spark

<span id="page-20-0"></span>8. Halaman Ambari menampilkan *service* Spark2 yang telah berhasil di*install* dan berjalan.

| Amban - VAVA247                      | $x +$                                                    |                                                                                                 |                                                            |                                | $\sigma$<br>$\mathbf{x}$                            |
|--------------------------------------|----------------------------------------------------------|-------------------------------------------------------------------------------------------------|------------------------------------------------------------|--------------------------------|-----------------------------------------------------|
| $\leftarrow$<br>e                    | A Tidak aman   172.23.0.61:8080/#/main/dashboard/metrics |                                                                                                 |                                                            |                                | ■ ★ 出口学:<br>● 近 ☆                                   |
| Y Ambari                             | <b>A</b> / Dashboard / Metrics                           |                                                                                                 |                                                            | YAVA247 ☆◎ 4<br>₩              | $_4$ admin $\sim$                                   |
| <b>A</b> Dashboard                   | <b>HEATMAPS</b><br><b>METRICS</b><br>CONFIG HISTORY      |                                                                                                 |                                                            |                                |                                                     |
| Services<br>$\sim$ $\vee$            |                                                          |                                                                                                 |                                                            | METRIC ACTIONS -               | LAST I HOUR -                                       |
| $\bullet$ HDFS                       |                                                          |                                                                                                 |                                                            |                                |                                                     |
| . YARN:                              | NameNode Heap<br>÷                                       | $\ddot{\cdot}$<br>HDFS Disk Usage                                                               | $\ddot{\phantom{a}}$<br>NameNode CPU WIO                   | DataNodes Live                 | ÷                                                   |
| · MapReduce2                         | 12%                                                      | 49%                                                                                             | n/a                                                        | 3/3                            |                                                     |
| Tez                                  |                                                          |                                                                                                 |                                                            |                                |                                                     |
| · Hive                               |                                                          |                                                                                                 |                                                            |                                |                                                     |
| · HBase                              | NameNode RPC                                             | Memory Usage                                                                                    | Network Usage<br>÷                                         | CPU Usage                      |                                                     |
| · ZooKeeper                          |                                                          |                                                                                                 |                                                            |                                |                                                     |
| · Infra Solr                         | 0 <sub>ms</sub>                                          | 4.6 GB                                                                                          | 195.3 KB                                                   | are a more in home and the sea |                                                     |
| - Ambari Metrics<br>$\bullet$ Spark2 |                                                          |                                                                                                 |                                                            |                                |                                                     |
| · Zeppelin Note                      | Cluster Load                                             | $\ddot{z}$<br>NameNode Uptime                                                                   | ÷<br>ResourceManager Heap                                  | NodeManagers Live              | ÷                                                   |
| <b>E</b> Hosts                       |                                                          |                                                                                                 |                                                            |                                |                                                     |
| A Alerts                             |                                                          | 3d 3h 2m                                                                                        | 13%                                                        | 3/3                            |                                                     |
| Cluster Admin                        | ╘                                                        |                                                                                                 |                                                            |                                |                                                     |
| Stack and Versions                   |                                                          |                                                                                                 |                                                            |                                |                                                     |
| Service Accounts                     | <b>YARN Containers</b><br>т                              | $\ddot{\ddot{\tau}}$<br>HBase Master Heap                                                       | 1<br>HBase Ave Load                                        | Region In Transition           | ÷                                                   |
| Kerberos                             | undefined/0/0                                            | n/a                                                                                             | n/a                                                        | $\theta$                       |                                                     |
| Service Auto Start                   |                                                          |                                                                                                 |                                                            |                                |                                                     |
|                                      |                                                          |                                                                                                 |                                                            |                                |                                                     |
|                                      | <b>HBase Master Uptime</b>                               |                                                                                                 |                                                            |                                |                                                     |
|                                      |                                                          |                                                                                                 |                                                            |                                |                                                     |
| 两<br>鱼<br>÷                          | .<br>$\bullet$<br>۰<br>$\bullet$                         | $\boxed{p_5}$<br>$\boxed{P1}$ Al<br>$\overline{\mathbf{A}\mathbf{c}}$<br>商<br>湖<br>$\mathbf{A}$ | $\mathbb{P}$ or<br>$\sqrt{2}$<br>$\sigma$ $\sigma$<br>- 60 |                                | $\sim$ 45 km (i) $\frac{1410}{23-10\text{yr}}$<br>局 |
|                                      |                                                          |                                                                                                 |                                                            |                                |                                                     |

<span id="page-20-1"></span>Gambar 3-8. Halaman *dashboard* Ambari untuk servis Spark

## <span id="page-21-0"></span>**4. Instalasi Zeppelin**

Berikut ini adalah langkah-langkah untuk menginstal *service* Zeppelin:

1. Pada halaman *choose services* pilih Zeppelin, selanjutnya klik **Next***.*

| $\times$   +<br>Y Amban YAVA247                                                                                                    |                                                                               |                                                                         | $\theta$<br>$\mathbf{x}$                                                                                                    |
|----------------------------------------------------------------------------------------------------|-------------------------------------------------------------------------------|-------------------------------------------------------------------------|----------------------------------------------------------------------------------------------------|
| c.                                                                                                    | A Tidak aman   yava-n01.labs247.com:8080/#/main/service/add/step1             |                                                                         | $\mathcal{L} \times \mathcal{R} \times \mathcal{R} \times \mathcal{$ |
| Add Service Wizard                                                                                                    |                                                                               |                                                                         | $\times$                                                                                                    |
| 2 Assign Masters                                                                                                    | Service                                                                       | Description<br>Version                                                  |                                                                                                    |
| 3 Assign Slaves and                                                                                                    | HDFS<br>$\mathbb{Z}$                                                          | 3.3.6                                                                   | Apache Hadoop Distributed File System                                                                                                    |
|                                                                                                    |                                                                               |                                                                         |                                                                                                    |
|                                                                                                    | Choose Services<br>Choose which services you want to install on your cluster. |                                                                         |                                                                                                    |
| $\begin{array}{l} \textcircled{4} \text{ Customer} \text{ Services} \\ \textcircled{5} \text{ Review} \\ \textcircled{6} \text{ Insert} \text{ Start} \text{ and Test} \\ \textcircled{7} \text{ summary} \end{array}$ | m                                                                             |                                                                         |                                                                                                    |
|                                                                                                    | Service<br>EI YARN                                                            | Version Description<br>Apache Hadoop NextGen Mapfleduce (YARN)<br>3.3.6 |                                                                                                    |
|                                                                                                    | El MapReduce2                                                                 | Apache Hadoop NextGen MapReduce (YARN)<br>33.6                          |                                                                                                    |
|                                                                                                    | $\mathbb{Z}$<br>Tez                                                           | 0.10.2                                                                  | Tez is the next generation Hadoop Query Processing framework written on top of YARN.                                                                                                    |
|                                                                                                    | Hive<br>$\mathbb{Z}$                                                          | 3.1.3                                                                   | Data warehouse system for ad-hoc queries & analysis of large datasets and table & storage management service.                                                                                                    |
|                                                                                                    | El HBase                                                                      | 25.5                                                                    | Non-relational distributed database and centralized service for configuration management & synchronization                                                                                                    |
|                                                                                                    | El ZooKeeper                                                                  | 3.7.1                                                                   | Centralized service which provides highly reliable distributed coordination                                                                                                    |
|                                                                                                    | Infra Solr<br>$\Box$<br>2 Ambari Metrics                                      | Core shared service used by Ambari managed components.<br>300<br>3.0.0  | A system for metrics collection that provides storage and retrieval capability for metrics collected from the cluster                                                                                                    |
|                                                                                                    | Ranger                                                                        | Comprehensive security for Hadoop<br>2.4.0                              |                                                                                                    |
|                                                                                                    | Ranger KMS<br>$\Box$                                                          | 2.4.0<br>Key Management Server                                          |                                                                                                    |
|                                                                                                    | $\Box$<br>Spark2                                                              | 3.4.1<br>general execution graphs.                                      | Apache Spark is a unified analytics engine for large-scale data processing. It provides high-level APIs in Java, Scala, Python and R, and an optimized engine that supports                                                                                                    |
|                                                                                                    | Zeppelin Notebook<br>$\bullet$                                                | more.                                                                   | 0.10.1 A web-based notebook that enables interactive data analytics. It enables you to make beautiful data-driven, interactive and collaborative documents with SQL, Scala and                                                                                                    |
|                                                                                                    |                                                                               |                                                                         |                                                                                                    |
|                                                                                                    |                                                                               |                                                                         | $NEXT \rightarrow$                                                                                                    |
|                                                                                                    |                                                                               |                                                                         |                                                                                                    |

Gambar 4-1. *Choose services* Zeppelin

<span id="page-21-1"></span>2. Halaman *assign master* mengatur lokasi komponen *master* dari *service* yang akan di*install*, kemudian klik **Next**.

| Y Ambari WWA247<br>$x +$                                                |                                                                    | $\theta$ $\times$<br>$\checkmark$                                                                                                    |
|-------------------------------------------------------------------------|--------------------------------------------------------------------|----------------------------------------------------------------------------------------------------|
| ← → C A Tidak aman   yava-n01.labs247.com 8080/#/main/service/add/step2 |                                                                    | <b><i>■★ 2 ● ★ 口像 :</i></b>                                                                                                    |
| Add Service Wizard                                                      |                                                                    | $\boldsymbol{\times}$                                                                                                    |
| YARN Registry DNS:                                                      | ava-n01.labs247.com (9.7 GB, 2 cores)                              | <b>HiveServer2</b> ZooNeeper Serve<br>Timeline Service V2.0 Render<br><b>Hive Metastore</b><br>Metrics Collector Craften Spark2 History Server |
| History Server.                                                         | eva-n02.labs247.com (7.8 GB, 2 cores)                              |                                                                                                    |
| Hive Metastore:                                                         | ava-n03 labs247.com (7.8 GB, 2 cores)                              |                                                                                                    |
| HiveServer2:                                                            | ava-n03.labs247.com (7.8 GB, 2 cores)                              |                                                                                                    |
| <b>HBase Master:</b>                                                    | yava-n01 labs247 com (9.7 GB, 2 cores)                             |                                                                                                    |
| ZooKeeper Server.                                                       | yava-n01 labs247 com (9.7 GB, 2 cores)                             |                                                                                                    |
| ZooKeeper Server.                                                       | yava-n02 labs247.com (7.8 GB, 2 cores)                             |                                                                                                    |
| ZooKeeper Server.                                                       | eva-n03 labs247 com (7.8 GB, 2 cores)                              |                                                                                                    |
| Infra Solr Instance:                                                    | ava-n02 labs247 com (7.8 GB, 2 cores)                              |                                                                                                    |
| Metrics Collector:                                                      | yava-n03 labs247 com (7.8 GB, 2 cores)                             |                                                                                                    |
| Grafana:                                                                | ava-n03.labs247.com (7.8 GB, 2 cores)                              |                                                                                                    |
| Spark2 History Server:                                                  | yava-n03 labs247 com (7.8 GB, 2 cores)                             |                                                                                                    |
| Zeppelin Notebook:                                                      | yava-n02.labs247.com (7.8 GB, 2 cores)<br>$\overline{\phantom{a}}$ | $\sim$                                                                                                    |
|                                                                         |                                                                    |                                                                                                    |
| $\leftarrow$ BACK                                                       |                                                                    | $NEXT \rightarrow$                                                                                                    |

<span id="page-21-2"></span>Gambar 4-2. *Assign Masters* Zeppelin

3. Atur konfigurasi Zeppelin di halaman *customize services* sesuai kebutuhan, kemudian klik **Next**.

| Y Ambari - YAVA247<br>$x +$                                                                                                    |                                                                                                    |                 | $\vee$ $-$                   |               | $B \times$ |
|----------------------------------------------------------------------------------------------------|----------------------------------------------------------------------------------------------------|-----------------|------------------------------|---------------|------------|
| $\leftarrow$ $\rightarrow$                                                                                                    | C A Tidak aman   yava-n01.labs247.com:8080/#/main/service/add/step4                                                                                                    | 2 ☆ 1 ◎ ★ 日 ◎ 日 |                              |               |            |
| Add Service Wizard                                                                                                    |                                                                                                    |                 |                              | $\mathcal{L}$ |            |
| Choose Services<br>Assign Masters                                                                                                    | <b>Customize Services</b><br>We have come up with recommended configurations for the services you selected. Customize them as you see fit.<br>HDFS YARN MAPREDUCE2 TEZ HIVE HBASE ZOOKEEPER INFRA-SOLR AMBARI-METRICS SPARK2 ZEPPELIN-NOTEBOOK MISC |                 |                              |               |            |
| Assign Slaves and<br>Clients<br>●<br>4 Customize Services                                                                                                    | Group Default (3)<br>$_{\rm w}$                                                                                                    | Filter.         | $\;$                         |               |            |
| $\begin{array}{l} \textcircled{3} \end{array} \begin{array}{ll} \text{Review} \\\\ \textcircled{5} \end{array} \begin{array}{ll} \text{Initial! Start and Test} \\\\ \textcircled{7} \end{array}$ | Advanced zeppelin-env<br>Advanced zeppelin-log4j-properties                                                                                                    |                 | $\checkmark$<br>$\checkmark$ |               |            |
|                                                                                                    | Advanced zeppelin-shiro-ini                                                                                                    |                 | $\checkmark$                 |               |            |
|                                                                                                    | Advanced zeppelin-site<br>Custom zeppelin-env                                                                                                    |                 | $\checkmark$<br>$\sim$       |               |            |
|                                                                                                    | Custom zeppelin-log4j-properties                                                                                                    |                 | $\sim$                       |               |            |
|                                                                                                    | Custom zeppelin-shiro-ini<br>Custom zeppelin-site                                                                                                    |                 | $\checkmark$<br>$\checkmark$ |               |            |
|                                                                                                    | ES All configurations have been addressed.                                                                                                    |                 |                              |               |            |
| $\leftarrow$ BACK                                                                                                    |                                                                                                    |                 | $NET \rightarrow$            |               |            |
|                                                                                                    | owered by YAVA247                                                                                                    |                 |                              |               |            |

Gambar 4-3. *Customize Services* Zeppelin

<span id="page-22-0"></span>4. Halaman *review* menampilkan hasil konfigurasi dari proses sebelumnya. Periksa kembali untuk memastikan semuanya benar, jika semuanya telah sesuai klik **Deploy**.

<span id="page-22-1"></span>

| Y Ambari - YAVA247<br>$x +$                                |                                                                                             | $V = 0$ X             |
|------------------------------------------------------------|---------------------------------------------------------------------------------------------|-----------------------|
| $\epsilon$<br>$\rightarrow$                                | C A Tidak aman   yava-n01.labs247.com:8080/#/main/service/add/step5                         |                       |
| Add Service Wizard                                         |                                                                                             | $\boldsymbol{\times}$ |
| Choose Services                                            | Review<br>Please review the configuration before installation                               |                       |
| Assign Masters<br>Assign Slaves and<br>Clients<br>۰        | Admin Name: admin<br>Cluster Name: YAVA247                                                  |                       |
| Customize Services                                         | Total Hosts: 3 (0 new)<br>Repositories:                                                     |                       |
| <b>O</b> Review                                            | ubuntu22 (YAVA-3.3.0.0):<br>http://172.23.0.66/yava-release/dist/ubuntu22/3.3/YAVA/         |                       |
|                                                            | ubuntu22 (YAVA-UTILS-1.3):<br>http://172.23.0.66/yava-release/dist/ubuntu22/3.3/YAVA-UTILS/ |                       |
| $\circledS$ Install, Start and Test<br>$\circledS$ Summary | Services:<br>Zeppelin Natebook<br>Notebook: yava-n02.labs247.com                            |                       |
|                                                            |                                                                                             |                       |
| $-$ BACK                                                   |                                                                                             | DEPLOY -<br>PRINT     |
| Cluster Admin                                              |                                                                                             |                       |

Gambar 4-4. *Review* Zeppelin

5. Pada halaman *Install, Start, and Test* jangan melakukan *refresh browser* pada saat pemasangan Zeppelin berlangsung karena dapat mengganggu indikator proses. Untuk melihat informasi atau *log* pemasangan, klik tautan pada kolom *message*. Klik **Next** jika proses pemasangan Zeppelin telah berhasil.

| Y Ambari - YAVA247<br>$x +$                                          |                                                                                               |        |                 | $B \times$<br>$\vee$ $-$                        |
|----------------------------------------------------------------------|-----------------------------------------------------------------------------------------------|--------|-----------------|-------------------------------------------------|
| $\leftrightarrow$                                                    | C A Tidak aman   yava-n01.labs247.com:8080/#/main/service/add/step6                           |        |                 |                                                 |
| Add Service Wizard                                                   |                                                                                               |        |                 | $\times$                                        |
| ٠<br>Choose Services                                                 | Install, Start and Test<br>Please wait while the selected services are installed and started. |        |                 |                                                 |
| Lislign Masters<br>$\checkmark$<br>Assign Slaves and<br>Clients<br>ø | Show: All (3)   In Progress (0)   Warning (0)   Success (3)   Fail (0)                        |        |                 | 100 % overall                                   |
| ◒<br>Customize Services                                              | Host                                                                                          | Status | Message         |                                                 |
| ۰<br>Review                                                          | yava-n01.labs247.com                                                                          |        | 100%<br>Success |                                                 |
| 51 Install Start and Test                                            | yava-n02.labs247.com                                                                          |        | 100%<br>Success |                                                 |
|                                                                      | yava-n03.labs247.com                                                                          |        | 100%<br>Success |                                                 |
| <b>O</b> summary                                                     |                                                                                               |        |                 | Items per page: $25 \times 1 - 3$ of $3 \times$ |
|                                                                      | Successfully installed and started the services.                                              |        |                 |                                                 |
| Stack and Versions                                                   |                                                                                               |        |                 | $NEXT \rightarrow$                              |
|                                                                      |                                                                                               |        |                 |                                                 |

Gambar 4-5. *Install, Start and Test*

<span id="page-23-0"></span>6. Halaman Summary menampilkan daftar ringkasan tugas yang telah diselesaikan pada saat pemasangan Zeppelin. Pilih *Complete* untuk menampilkan halaman Ambari dan menyelesaikan pemasangan.

<span id="page-23-1"></span>

| $x +$<br>Y Ambari - YAWA247   |                                                                                                    | $v = 6 - x$                                                                                                    |
|-------------------------------|----------------------------------------------------------------------------------------------------|----------------------------------------------------------------------------------------------------|
| $\leftarrow$ $\rightarrow$    | C A Tidak aman   yawa-n01.labs247.com:8080/#/main/service/add/step7                                                           | $\begin{array}{ccccccccccccccccc} \mathcal{C} & \mathcal{C} & \mathcal{C} & \mathcal{R} & \mathcal{R}$ |
| Add Service Wizard            |                                                                                                    | $\mathcal{L}$                                                                                                    |
| $\bullet$<br>Choose Services  | Summary                                                                                                    |                                                                                                    |
| Assign Masters<br>×           | Important: After closing this wizard, please restart all services that have the restart indicator C next to the service name. |                                                                                                    |
| Assign Slaves and<br>Clients  | Here is the summary of the install process.                                                                                   |                                                                                                    |
| Lustomize Services<br>×       | The cluster consists of 3 hosts<br>Installed and started services successfully on 3 new hosts                                 |                                                                                                    |
| ×<br>leview.                  | Install and start completed in 4 minutes and 53 seconds                                                                       |                                                                                                    |
| Install, Start and Test<br>v. |                                                                                                    |                                                                                                    |
| (D) Summary                   |                                                                                                    |                                                                                                    |
|                               |                                                                                                    | COMPLETE $\rightarrow$                                                                                                    |

Gambar 4-6. *Summary* Zeppelin

7. Halaman Ambari menampilkan servis Zeppelin yang telah berhasil di*install* dan berjalan.

| Y Ambari - YAVA247                              | $\times$ +                                                                       | $\mathbf{v} \quad = \quad \mathbf{0} \quad \mathbf{X}$                                                                                                    |
|-------------------------------------------------|----------------------------------------------------------------------------------|----------------------------------------------------------------------------------------------------|
| $\leftarrow$ $\rightarrow$                      | C A Tidak aman   yava-n01.labs247.com 8080/#/main/services/AMBARLMETRICS/summary | $\begin{array}{cccccccccccccc} \mathcal{C} & \mathcal{C} & \mathcal{C} & \mathcal{A} & \mathbf{0} & \mathbf{0} &$ |
| $Y$ Ambari                                      | <b>A</b> / Services / Ambari Metrics / Summary                                   | YAVA247 $\bigcirc$ 0 III Ladmin v                                                                                                    |
| <b>f</b> Dashboard                              |                                                                                  | ACTIONS -                                                                                                    |
| <b>E</b> Services<br>$\sim$ $\vee$              | <b>METRICS</b><br><b>SUMMARY</b><br>CONFIGS                                      |                                                                                                    |
| $\bullet$ HDFS                                  | Summary                                                                          | <b>Quick Links</b>                                                                                                    |
| · YARN                                          |                                                                                  | ं                                                                                                    |
| · MapReduce2                                    | Components                                                                       |                                                                                                    |
| Tez                                             |                                                                                  |                                                                                                    |
| $\bullet$ Hive                                  |                                                                                  |                                                                                                    |
| $\bullet$ HBase                                 |                                                                                  |                                                                                                    |
| · ZooKeeper                                     |                                                                                  |                                                                                                    |
| · Infra Solr                                    |                                                                                  |                                                                                                    |
| · Ambari Metrics                                |                                                                                  |                                                                                                    |
| $\bullet$ Spark2                                |                                                                                  |                                                                                                    |
| · Zeppelin Note                                 |                                                                                  |                                                                                                    |
| $\equiv$ Hosts                                  |                                                                                  |                                                                                                    |
| A Alerts                                        |                                                                                  |                                                                                                    |
| $\bigtriangledown$ Cluster Admin<br>$\ddotmark$ |                                                                                  |                                                                                                    |
| Stack and Versions<br>Service Accounts          |                                                                                  |                                                                                                    |
| Kerberos                                        |                                                                                  |                                                                                                    |
| Service Auto Start                              |                                                                                  |                                                                                                    |
|                                                 |                                                                                  |                                                                                                    |
|                                                 |                                                                                  |                                                                                                    |
|                                                 | Powered by YAVA247                                                               |                                                                                                    |

<span id="page-24-0"></span>Gambar 4-7. Halaman *dashboard* Ambari untuk Zeppelin